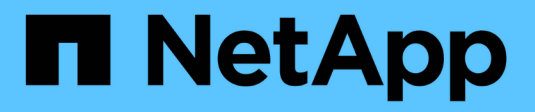

# **VMware vSphere con ONTAP**

Enterprise applications

NetApp May 09, 2024

This PDF was generated from https://docs.netapp.com/it-it/ontap-apps-dbs/vmware/vmware-vsphereoverview.html on May 09, 2024. Always check docs.netapp.com for the latest.

# **Sommario**

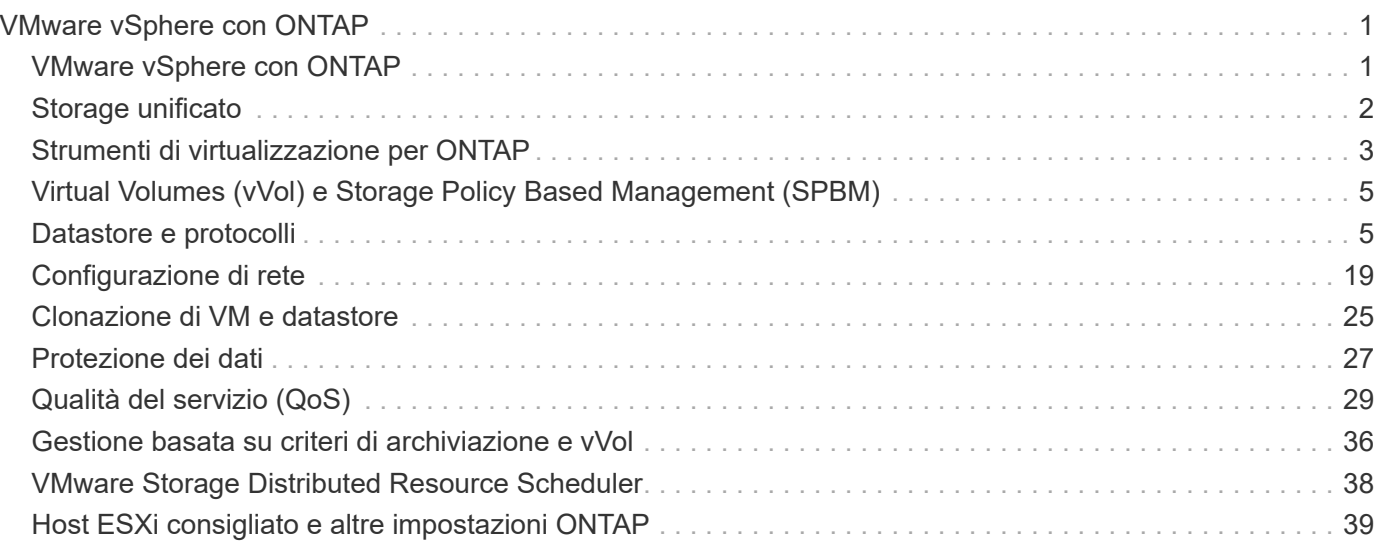

# <span id="page-2-0"></span>**VMware vSphere con ONTAP**

## <span id="page-2-1"></span>**VMware vSphere con ONTAP**

ONTAP è da quasi vent'anni una soluzione di storage leader per gli ambienti VMware vSphere e continua ad aggiungere funzionalità innovative per semplificare la gestione e ridurre i costi. Questo documento presenta la soluzione ONTAP per vSphere, incluse le informazioni più recenti sui prodotti e le Best practice, per ottimizzare l'implementazione, ridurre i rischi e semplificare la gestione.

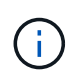

Questa documentazione sostituisce i report tecnici precedentemente pubblicati *TR-4597: VMware vSphere for ONTAP*

Le Best practice integrano altri documenti come guide ed elenchi di compatibilità. Sono sviluppati in base a test di laboratorio e a un'ampia esperienza sul campo da parte di tecnici e clienti NetApp. Potrebbero non essere le uniche pratiche supportate che funzionano in ogni ambiente, ma sono generalmente le soluzioni più semplici che soddisfano le esigenze della maggior parte dei clienti.

Questo documento si concentra sulle funzionalità delle versioni recenti di ONTAP (9.x) in esecuzione su vSphere 7,0 o versioni successive. Vedere ["Tool di matrice di interoperabilità NetApp"](https://imt.netapp.com/matrix/#search) e. ["Guida alla](https://www.vmware.com/resources/compatibility/search.php?deviceCategory=san) [compatibilità VMware"](https://www.vmware.com/resources/compatibility/search.php?deviceCategory=san) per dettagli relativi a release specifiche.

## **Perché scegliere ONTAP per vSphere?**

Sono molti i motivi per cui decine di migliaia di clienti hanno scelto ONTAP come soluzione storage per vSphere, ad esempio un sistema storage unificato che supporta protocolli SAN e NAS, solide funzionalità di protezione dei dati che utilizzano snapshot efficienti in termini di spazio e molti strumenti per aiutarti a gestire i dati delle applicazioni. L'utilizzo di un sistema storage separato dall'hypervisor consente di trasferire molte funzioni e massimizzare l'investimento nei sistemi host vSphere. Questo approccio non solo garantisce che le risorse host siano incentrate sui carichi di lavoro delle applicazioni, ma evita anche effetti casuali sulle performance delle applicazioni derivanti dalle operazioni di storage.

L'utilizzo di ONTAP insieme a vSphere è un'ottima combinazione che consente di ridurre le spese relative all'hardware host e al software VMware. Puoi anche proteggere i tuoi dati a un costo inferiore con performance elevate e costanti. Poiché i carichi di lavoro virtualizzati sono mobili, è possibile esplorare diversi approcci utilizzando Storage vMotion per spostare le macchine virtuali tra datastore VMFS, NFS o vVol, tutti sullo stesso sistema storage.

Ecco i fattori chiave che i clienti apprezzano oggi:

- **Storage unificato.** i sistemi che eseguono il software ONTAP sono unificati in diversi modi significativi. In origine, questo approccio si riferiva ai protocolli NAS e SAN e ONTAP continua a essere una piattaforma leader per SAN insieme alla sua forza originale nel NAS. Nel mondo vSphere, questo approccio potrebbe anche significare un sistema unificato per l'infrastruttura di desktop virtuale (VDI) insieme all'infrastruttura di server virtuale (VSI). I sistemi che eseguono il software ONTAP sono in genere meno costosi per VSI rispetto agli array aziendali tradizionali e dispongono tuttavia di funzionalità avanzate di efficienza dello storage per gestire VDI nello stesso sistema. ONTAP unifica inoltre una vasta gamma di supporti storage, da SSD a SATA, e può estenderli facilmente nel cloud. Non è necessario acquistare un flash array per le performance, un array SATA per gli archivi e sistemi separati per il cloud. ONTAP li lega tutti insieme.
- **Volumi virtuali e gestione basata su policy dello storage.** NetApp è stato un partner di progettazione iniziale di VMware nello sviluppo di vVol (vSphere Virtual Volumes), che offre input architetturali e supporto

precoce di vVol e API di VMware vSphere per Storage Awareness (VASA). Questo approccio non solo ha portato a VMFS una gestione granulare dello storage delle macchine virtuali, ma ha anche supportato l'automazione del provisioning dello storage tramite la gestione basata su criteri dello storage. Questo approccio consente agli architetti dello storage di progettare pool di storage con diverse funzionalità che possono essere facilmente utilizzate dagli amministratori delle macchine virtuali. ONTAP è leader nel settore dello storage in termini di scalabilità vVol, supportando centinaia di migliaia di vVol in un singolo cluster, mentre i vendor di array Enterprise e flash array più piccoli supportano solo diverse migliaia di vVol per array. NetApp sta inoltre guidando l'evoluzione della gestione granulare delle macchine virtuali con funzionalità imminenti a supporto di vVol 3.0.

- **Efficienza dello storage.** sebbene NetApp sia stata la prima a fornire la deduplica per carichi di lavoro di produzione, questa innovazione non è stata la prima o l'ultima in quest'area. Il prodotto è partito dalle snapshot, un meccanismo di protezione dei dati efficiente in termini di spazio, senza effetti sulle performance, e dalla tecnologia FlexClone per creare istantaneamente copie in lettura/scrittura delle macchine virtuali per l'utilizzo in produzione e nel backup. NetApp ha continuato a offrire funzionalità inline, tra cui deduplica, compressione e deduplica a blocchi zero, per eliminare il maggior numero di storage dai costosi SSD. Più di recente, ONTAP ha aggiunto la possibilità di inserire file e operazioni i/o più piccole in un blocco di dischi utilizzando la compattazione. La combinazione di queste funzionalità ha consentito ai clienti di ottenere risparmi fino a 5:1 per VSI e fino a 30:1 per VDI.
- **Cloud ibrido.** sia che venga utilizzato per il cloud privato on-premise, l'infrastruttura di cloud pubblico o un cloud ibrido che combina il meglio di entrambi, le soluzioni ONTAP ti aiutano a costruire il tuo data fabric per ottimizzare e ottimizzare la gestione dei dati. Inizia con i sistemi all-flash dalle performance elevate, quindi accoppiali con sistemi di storage su disco o cloud per la protezione dei dati e il cloud computing. Scegli tra cloud Azure, AWS, IBM o Google per ottimizzare i costi ed evitare il lock-in. Sfrutta il supporto avanzato per le tecnologie OpenStack e container in base alle esigenze. NetApp offre inoltre backup basato sul cloud (SnapMirror Cloud, Cloud Backup Service e Cloud Sync) e tool di archiviazione e tiering dello storage (FabricPool) per ONTAP per ridurre le spese operative e sfruttare l'ampia portata del cloud.
- **E altro ancora.** sfrutta le performance estreme degli array NetApp AFF Serie A per accelerare l'infrastruttura virtualizzata e gestire i costi. Operazioni senza interruzioni, dalla manutenzione agli aggiornamenti fino alla sostituzione completa del sistema storage, utilizzando cluster ONTAP scale-out. Proteggi i dati inattivi con le funzionalità di crittografia NetApp senza costi aggiuntivi. Assicurati che le performance soddisfino i livelli di servizio di business grazie a funzionalità di qualità dei servizi. Fanno tutti parte dell'ampia gamma di funzionalità offerte da ONTAP, il software di Enterprise data management leader del settore.

# <span id="page-3-0"></span>**Storage unificato**

NetApp ONTAP unifica lo storage tramite un approccio software-defined semplificato per una gestione sicura ed efficiente, performance migliorate e una perfetta scalabilità. Questo approccio migliora la protezione dei dati e consente un uso efficace delle risorse cloud.

In origine, questo approccio unificato ha indicato il supporto dei protocolli NAS e SAN su un unico sistema di storage e ONTAP continua a essere una piattaforma leader per SAN e la sua forza originale nel campo delle NAS. ONTAP ora fornisce anche il supporto del protocollo a oggetti S3. Sebbene S3 non sia utilizzato per i datastore, è possibile utilizzarlo per le applicazioni in-guest. Per ulteriori informazioni sul supporto del protocollo S3 in ONTAP, consultare la sezione ["Panoramica della configurazione S3"](https://docs.netapp.com/us-en/ontap/s3-config/index.html).

Una Storage Virtual Machine (SVM) è l'unità di multi-tenancy sicura in ONTAP. Si tratta di un costrutto logico che consente l'accesso client ai sistemi che eseguono il software ONTAP. Le SVM possono servire i dati contemporaneamente attraverso più protocolli di accesso ai dati tramite le interfacce logiche (LIF). Le SVM forniscono l'accesso ai dati a livello di file attraverso protocolli NAS, come CIFS e NFS, e l'accesso ai dati a livello di blocco attraverso protocolli SAN, come iSCSI, FC/FCoE e NVMe. Le SVM possono fornire dati ai

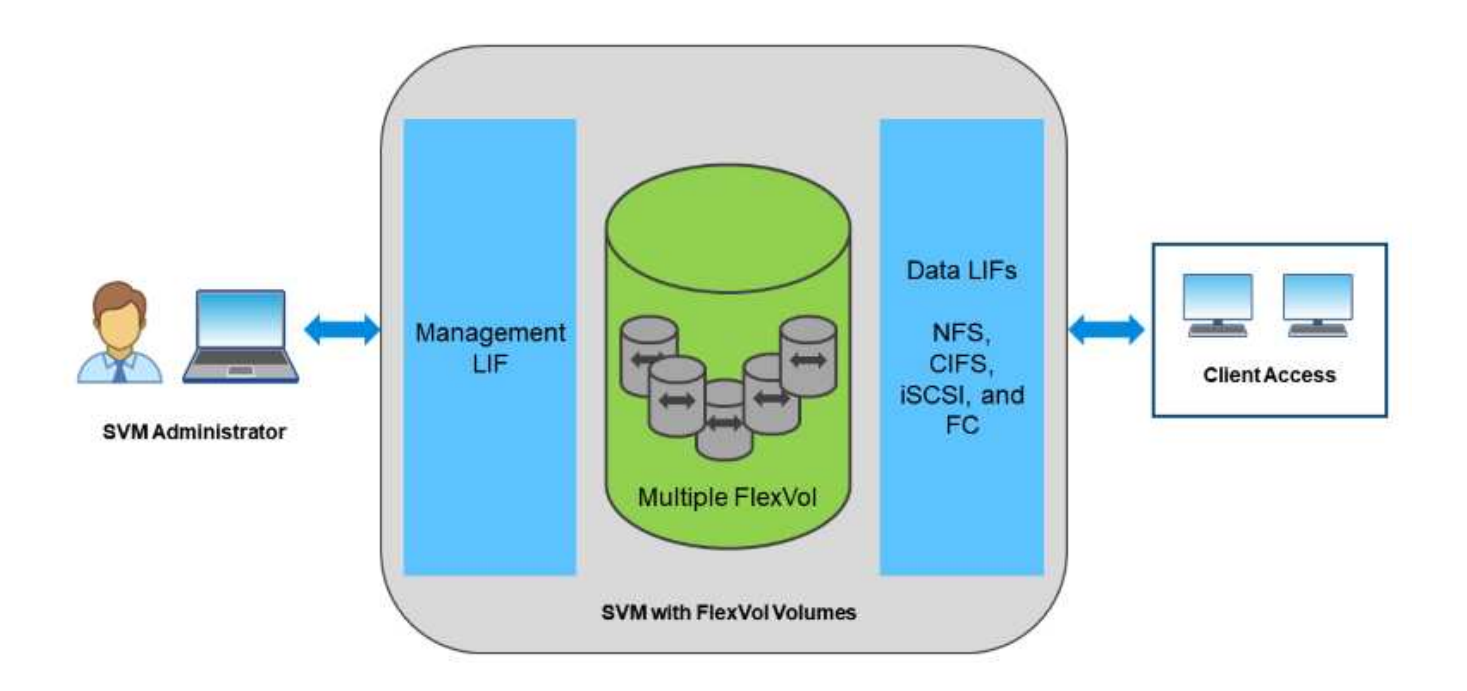

Nel mondo vSphere, questo approccio potrebbe anche significare un sistema unificato per l'infrastruttura di desktop virtuale (VDI) insieme all'infrastruttura di server virtuale (VSI). I sistemi che eseguono il software ONTAP sono in genere meno costosi per VSI rispetto agli array aziendali tradizionali e dispongono tuttavia di funzionalità avanzate di efficienza dello storage per gestire VDI nello stesso sistema. ONTAP unifica inoltre una vasta gamma di supporti storage, da SSD a SATA, e può estenderli facilmente nel cloud. Non è necessario acquistare un flash array per le performance, un array SATA per gli archivi e sistemi separati per il cloud. ONTAP li lega tutti insieme.

**NOTA:** per ulteriori informazioni sulle SVM, sullo storage unificato e sull'accesso dei client, vedere ["Virtualizzazione dello storage"](https://docs.netapp.com/us-en/ontap/concepts/storage-virtualization-concept.html) Nel centro di documentazione di ONTAP 9.

## <span id="page-4-0"></span>**Strumenti di virtualizzazione per ONTAP**

NetApp offre diversi tool software standalone che possono essere utilizzati insieme a ONTAP e vSphere per gestire l'ambiente virtualizzato.

I seguenti strumenti sono inclusi con la licenza ONTAP senza costi aggiuntivi. Vedere la Figura 1 per un'illustrazione del funzionamento di questi strumenti nell'ambiente vSphere.

### **Strumenti ONTAP per VMware vSphere**

ONTAP Tools per VMware vSphere è un insieme di strumenti per l'utilizzo dello storage ONTAP insieme a vSphere. Il plug-in vCenter, precedentemente noto come Virtual Storage Console (VSC), semplifica le funzionalità di gestione ed efficienza dello storage, migliora la disponibilità e riduce i costi di storage e l'overhead operativo, sia che si utilizzi SAN che NAS. Utilizza le Best practice per il provisioning degli archivi dati e ottimizza le impostazioni degli host ESXi per gli ambienti di storage a blocchi e NFS. Per tutti questi vantaggi, NetApp consiglia di utilizzare questi tool ONTAP come Best practice quando si utilizza vSphere con sistemi che eseguono il software ONTAP. Include un'appliance server, estensioni dell'interfaccia utente per

vCenter, VASA Provider e Storage Replication Adapter. Quasi tutto ciò che è contenuto negli strumenti ONTAP può essere automatizzato utilizzando semplici API REST, utilizzabili dalla maggior parte dei moderni strumenti di automazione.

- Le estensioni dell'interfaccia utente di vCenter.\* le estensioni dell'interfaccia utente di ONTAP Tools semplificano il lavoro dei team operativi e degli amministratori di vCenter, integrando menu facili da utilizzare e sensibili al contesto per la gestione di host e storage, portlet informativi e funzionalità di avviso native direttamente nell'interfaccia utente di vCenter per flussi di lavoro semplificati.
- **Provider VASA per ONTAP.** il provider VASA per ONTAP supporta il framework VMware vStorage API for Storage Awareness (VASA). Viene fornito come parte dei tool ONTAP per VMware vSphere come singola appliance virtuale per una maggiore facilità di implementazione. IL provider VASA connette vCenter Server a ONTAP per facilitare il provisioning e il monitoraggio dello storage delle macchine virtuali. Consente il supporto di VMware Virtual Volumes (vVol), la gestione dei profili di capacità dello storage e delle performance di VM vVol individuali e gli allarmi per il monitoraggio della capacità e della conformità con i profili.
- **Storage Replication Adapter.** SRA viene utilizzato insieme a VMware Site Recovery Manager (SRM) per gestire la replica dei dati tra siti di produzione e disaster recovery e testare le repliche DR senza interruzioni. Consente di automatizzare le attività di rilevamento, ripristino e protezione. Include un'appliance server SRA e adattatori SRA per server SRM Windows e appliance SRM.

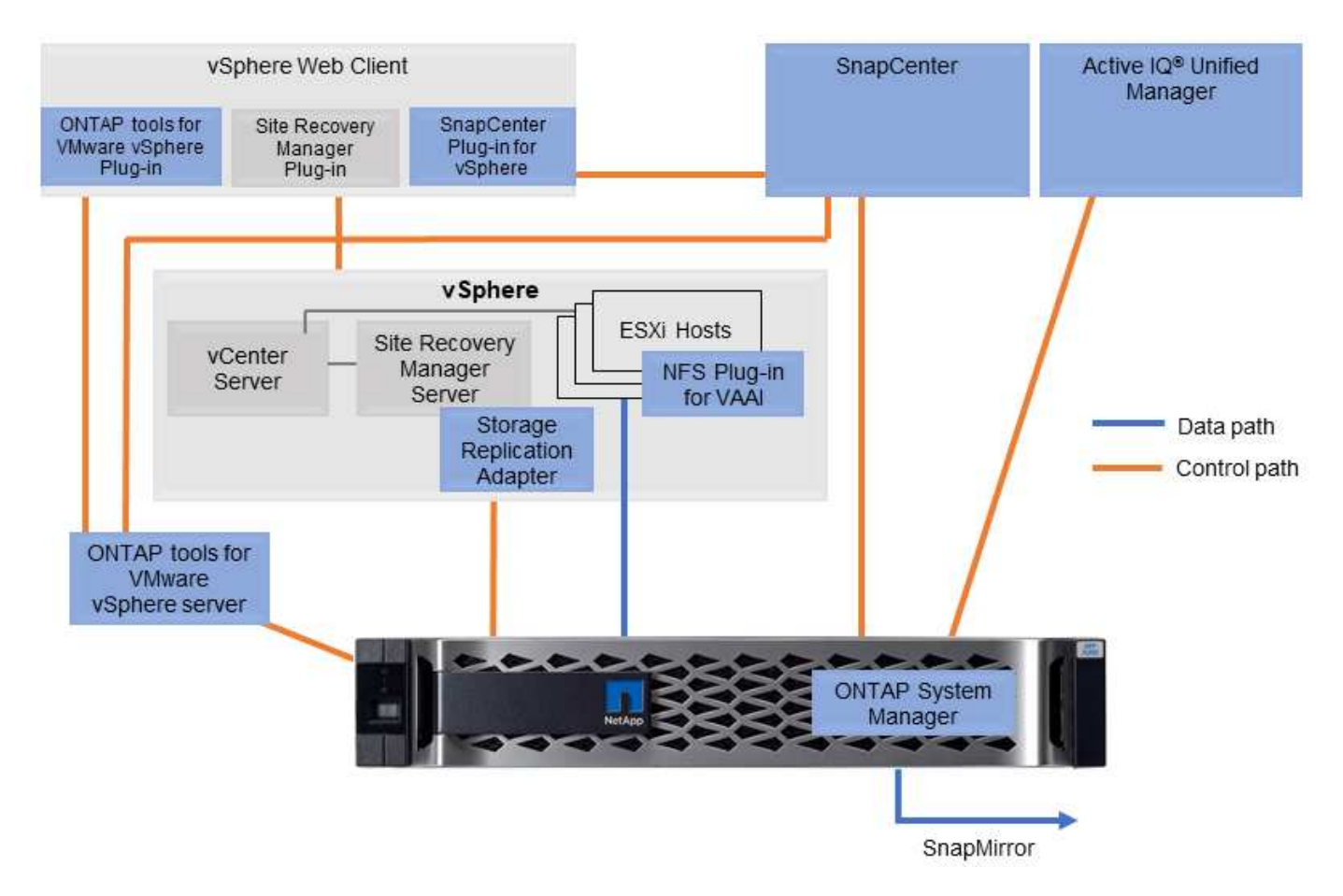

La figura seguente mostra gli strumenti ONTAP per vSphere.

## **Plug-in NFS per VMware VAAI**

Il plug-in NetApp NFS per VMware VAAI è un plug-in per gli host ESXi che consente loro di utilizzare le funzionalità VAAI con gli archivi dati NFS su ONTAP. Supporta l'offload delle copie per le operazioni di cloning, lo space reservation per i file di dischi virtuali con thick provisioning e l'offload delle snapshot. L'offload delle operazioni di copia sullo storage non è necessariamente più veloce da completare, ma riduce i requisiti di larghezza di banda della rete e scarica le risorse host come cicli CPU, buffer e code. È possibile utilizzare i tool ONTAP per VMware vSphere per installare il plug-in sugli host ESXi o, se supportato, vSphere Lifecycle Manager (vLCM).

# <span id="page-6-0"></span>**Virtual Volumes (vVol) e Storage Policy Based Management (SPBM)**

NetApp è stato un primo partner di progettazione di VMware nello sviluppo di vVol (vSphere Virtual Volumes), fornendo input architetturale e supporto iniziale per vVol e API VMware vSphere per la consapevolezza dello storage (VASA). Questo approccio non solo ha portato la gestione granulare dello storage delle macchine virtuali a VMFS, ma ha anche supportato l'automazione del provisioning dello storage tramite Storage Policy Based Management (SPBM).

SPBM fornisce un framework che funge da layer di astrazione tra i servizi di storage disponibili per l'ambiente di virtualizzazione e gli elementi di storage sottoposti a provisioning tramite policy. Questo approccio consente agli architetti dello storage di progettare pool di storage con diverse funzionalità che possono essere facilmente utilizzate dagli amministratori delle macchine virtuali. Gli amministratori possono quindi associare i requisiti di carico di lavoro delle macchine virtuali ai pool di storage con provisioning, consentendo un controllo granulare delle varie impostazioni a livello di macchina virtuale o disco virtuale.

ONTAP è leader nel settore dello storage in termini di scalabilità vVol, supportando centinaia di migliaia di vVol in un singolo cluster, mentre i vendor di array Enterprise e flash array più piccoli supportano solo diverse migliaia di vVol per array. NetApp sta inoltre guidando l'evoluzione della gestione granulare delle macchine virtuali con funzionalità imminenti a supporto di vVol 3.0.

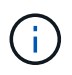

Per ulteriori informazioni su VMware vSphere Virtual Volumes, SPBM e ONTAP, vedere ["TR-](https://docs.netapp.com/it-it/ontap-apps-dbs/vmware/vmware-vvols-overview.html)[4400: Volumi virtuali VMware vSphere con ONTAP"](https://docs.netapp.com/it-it/ontap-apps-dbs/vmware/vmware-vvols-overview.html).

# <span id="page-6-1"></span>**Datastore e protocolli**

## <span id="page-6-2"></span>**Panoramica delle funzionalità del datastore e del protocollo di vSphere**

Per collegare VMware vSphere a datastore su un sistema con software ONTAP vengono utilizzati sette protocolli:

- FCP
- FCoE
- NVMe/FC
- NVMe/TCP
- ISCSI
- NFS v3
- NFS v4,1

FCP, FCoE, NVMe/FC, NVMe/TCP e iSCSI sono protocolli a blocchi che utilizzano il file system della

macchina virtuale vSphere per memorizzare le macchine virtuali all'interno di LUN ONTAP o spazi dei nomi NVMe contenuti in un volume ONTAP FlexVol. A partire da vSphere 7.0, VMware non supporta più il software FCoE negli ambienti di produzione. NFS è un protocollo di file che inserisce le macchine virtuali in datastore (che sono semplicemente volumi ONTAP) senza la necessità di VMFS. SMB (CIFS), iSCSI, NVMe/TCP o NFS possono essere utilizzati anche direttamente da un sistema operativo guest a ONTAP.

Le tabelle seguenti presentano le funzionalità tradizionali del datastore supportate da vSphere con ONTAP. Queste informazioni non si applicano agli archivi dati vVol, ma in genere si applicano a vSphere 6.x e alle versioni successive che utilizzano le versioni supportate di ONTAP. È inoltre possibile consultare ["Valori](https://www.vmware.com/support/pubs/) [massimi di configurazione VMware"](https://www.vmware.com/support/pubs/) Per release specifiche di vSphere per confermare limiti specifici.

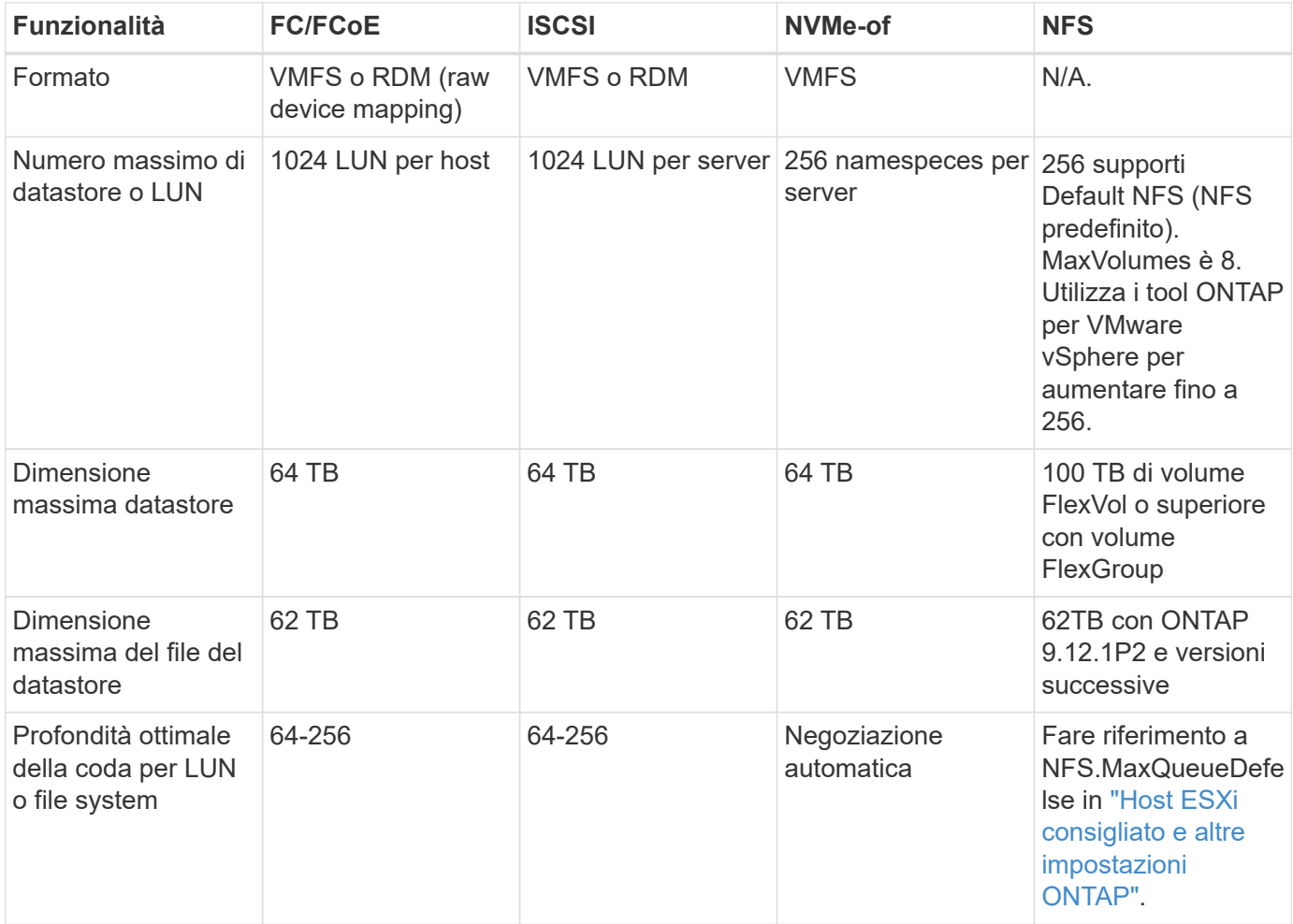

La seguente tabella elenca le funzionalità supportate relative allo storage VMware.

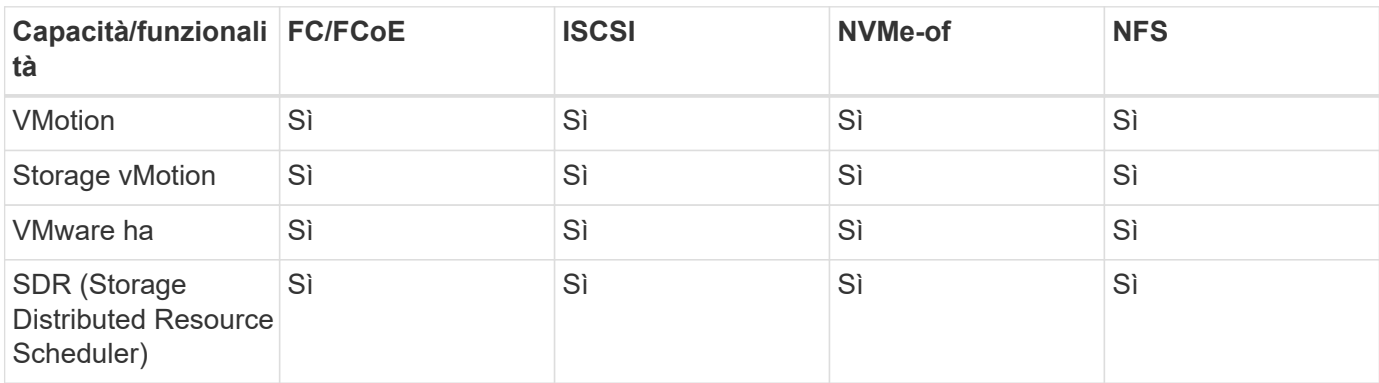

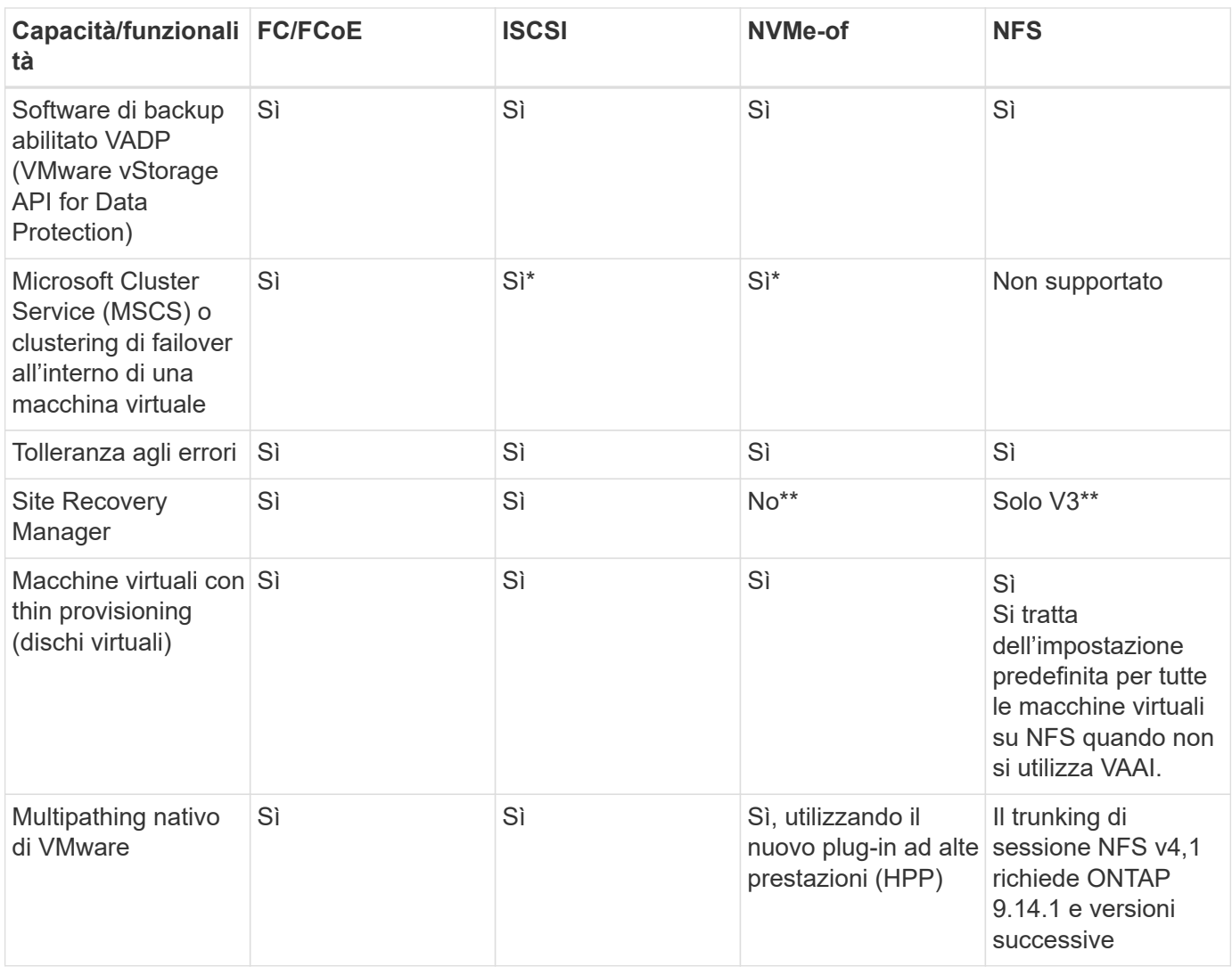

La tabella seguente elenca le funzionalità di gestione dello storage ONTAP supportate.

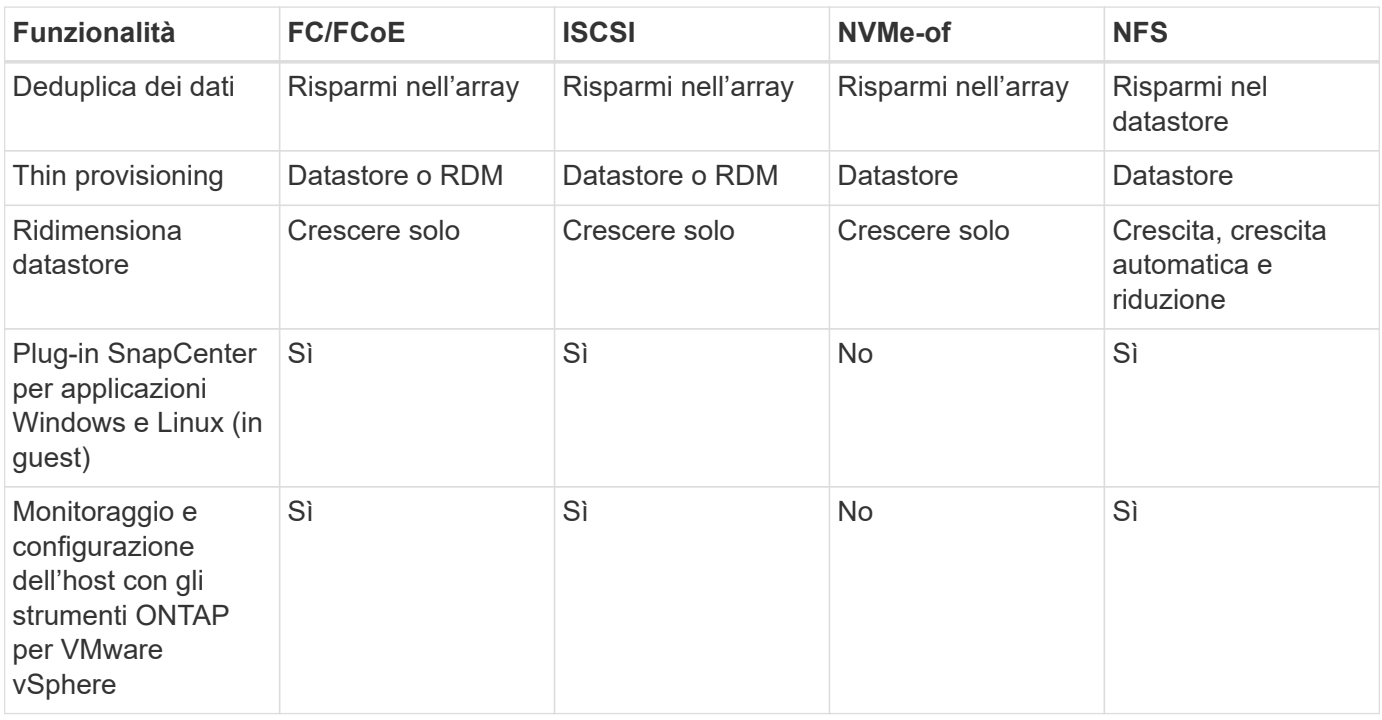

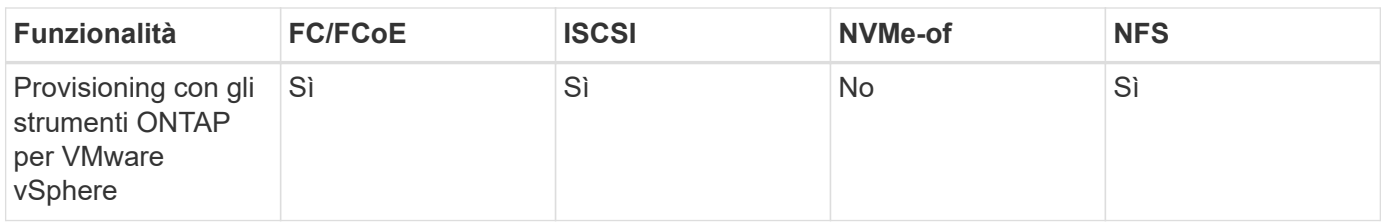

La tabella seguente elenca le funzionalità di backup supportate.

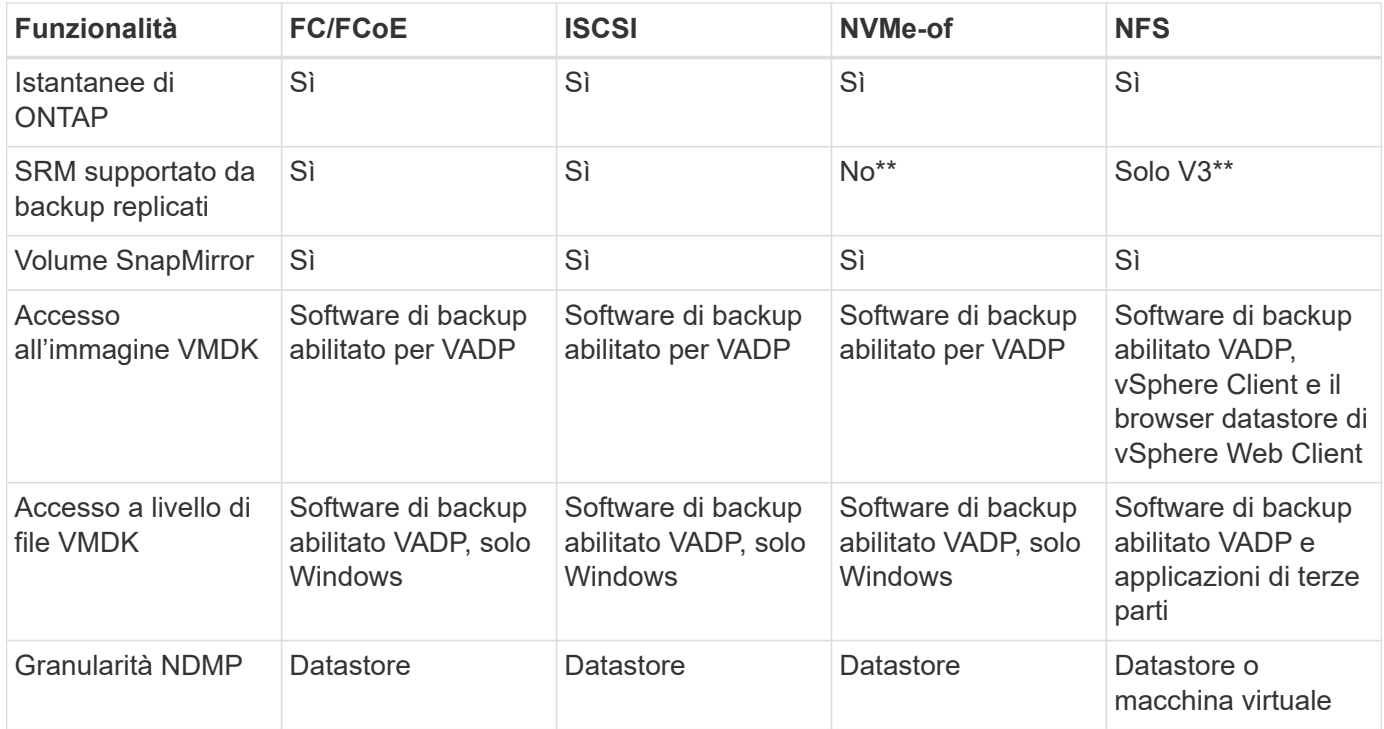

\*NetApp consiglia di utilizzare iSCSI in-guest per cluster Microsoft piuttosto che VMDK abilitati per il multiwriter in un datastore VMFS. Questo approccio è completamente supportato da Microsoft e VMware, offre grande flessibilità con ONTAP (SnapMirror per sistemi ONTAP on-premise o nel cloud), è facile da configurare e automatizzare e può essere protetto con SnapCenter. VSphere 7 aggiunge una nuova opzione VMDK in cluster. Si tratta di un'operazione diversa dai VMDK abilitati per il multi-writer, che richiede un datastore presentato tramite il protocollo FC che ha attivato il supporto VMDK in cluster. Sono previste altre restrizioni. Vedere VMware ["Configurazione per il clustering di failover di Windows Server"](https://docs.vmware.com/en/VMware-vSphere/7.0/vsphere-esxi-vcenter-server-70-setup-wsfc.pdf) documentazione per le linee guida di configurazione.

\*\*I datastore che utilizzano NVMe-of e NFS v4.1 richiedono la replica vSphere. La replica basata su array non è supportata da SRM.

#### **Selezione di un protocollo di storage**

I sistemi che eseguono il software ONTAP supportano tutti i principali protocolli di storage, in modo che i clienti possano scegliere ciò che meglio si adatta al proprio ambiente, a seconda dell'infrastruttura di rete esistente e pianificata e delle competenze dello staff. I test di NetApp hanno generalmente mostrato poca differenza tra i protocolli eseguiti a velocità di linea simili, pertanto è meglio concentrarsi sull'infrastruttura di rete e sulle funzionalità del personale rispetto alle performance del protocollo raw.

I seguenti fattori potrebbero essere utili per valutare una scelta di protocollo:

• **Ambiente attuale del cliente.** sebbene i team IT siano generalmente esperti nella gestione

dell'infrastruttura IP Ethernet, non tutti sono esperti nella gestione di un fabric SAN FC. Tuttavia, l'utilizzo di una rete IP generica non progettata per il traffico di storage potrebbe non funzionare bene. Prendi in considerazione l'infrastruttura di rete in uso, gli eventuali miglioramenti pianificati e le competenze e la disponibilità del personale per gestirli.

- **Facilità di configurazione.** oltre alla configurazione iniziale del fabric FC (switch e cablaggio aggiuntivi, zoning e verifica dell'interoperabilità di HBA e firmware), i protocolli a blocchi richiedono anche la creazione e la mappatura di LUN e il rilevamento e la formattazione da parte del sistema operativo guest. Una volta creati ed esportati, i volumi NFS vengono montati dall'host ESXi e pronti all'uso. NFS non dispone di specifiche qualifiche hardware o firmware da gestire.
- **Facilità di gestione.** con i protocolli SAN, se è necessario più spazio, sono necessari diversi passaggi, tra cui la crescita di un LUN, la ricerca di nuove dimensioni e la crescita del file system). Sebbene sia possibile aumentare un LUN, non è possibile ridurre le dimensioni di un LUN e il ripristino dello spazio inutilizzato può richiedere ulteriore impegno. NFS consente un facile dimensionamento in alto o in basso e questo ridimensionamento può essere automatizzato dal sistema storage. LA SAN offre la bonifica dello spazio attraverso i comandi TRIM/UNMAP del sistema operativo guest, consentendo di restituire spazio dai file cancellati all'array. Questo tipo di recupero dello spazio è più difficile con gli archivi dati NFS.
- **Trasparenza dello spazio di storage.** l'utilizzo dello storage è in genere più semplice da visualizzare negli ambienti NFS perché il thin provisioning restituisce immediatamente risparmi. Allo stesso modo, i risparmi di deduplica e clonazione sono immediatamente disponibili per altre macchine virtuali nello stesso datastore o per altri volumi di sistemi storage. La densità delle macchine virtuali è in genere maggiore anche in un datastore NFS, che può migliorare i risparmi della deduplica e ridurre i costi di gestione grazie a un numero inferiore di datastore da gestire.

#### **Layout del datastore**

I sistemi storage ONTAP offrono una grande flessibilità nella creazione di datastore per macchine virtuali e dischi virtuali. Sebbene vengano applicate molte Best practice ONTAP quando si utilizza VSC per il provisioning dei datastore per vSphere (elencate nella sezione ["Host ESXi consigliato e altre impostazioni](#page-40-0) [ONTAP"](#page-40-0)), ecco alcune linee guida aggiuntive da prendere in considerazione:

- L'implementazione di vSphere con datastore NFS di ONTAP offre un'implementazione facile da gestire e dalle performance elevate che offre rapporti VM-datastore che non possono essere ottenuti con protocolli di storage basati su blocchi. Questa architettura può comportare un aumento di dieci volte della densità degli archivi dati con una conseguente riduzione del numero di archivi dati. Anche se un datastore più grande può trarre beneficio dall'efficienza dello storage e offrire vantaggi operativi, è consigliabile utilizzare almeno quattro datastore (volumi FlexVol) per memorizzare le macchine virtuali su un singolo controller ONTAP per ottenere le massime prestazioni dalle risorse hardware. Questo approccio consente inoltre di stabilire datastore con policy di recovery diverse. Alcuni possono essere sottoposti a backup o replicati più frequentemente rispetto ad altri in base alle esigenze aziendali. I volumi FlexGroup non richiedono più datastore per le performance, in quanto sono scalabili in base alla progettazione.
- NetApp consiglia di utilizzare i volumi FlexVol per la maggior parte dei datastore NFS. A partire da ONTAP 9,8, l'utilizzo dei volumi FlexGroup è supportato anche come datastore e generalmente è consigliato per alcuni casi d'utilizzo. Gli altri container di storage ONTAP, come i qtree, non sono generalmente consigliati, in quanto al momento non sono supportati dai tool ONTAP per VMware vSphere o dal plug-in NetApp SnapCenter per VMware vSphere. Ciò detto, implementare datastore come qtree multiple in un singolo volume potrebbe essere utile per ambienti altamente automatizzati, che possono trarre beneficio da quote a livello di datastore o cloni dei file delle macchine virtuali.
- Una buona dimensione per un datastore di volumi FlexVol è di circa 4TB 8TB. Queste dimensioni rappresentano un buon punto di equilibrio per le performance, la facilità di gestione e la protezione dei dati. Inizia in piccolo (ad esempio, 4 TB) e fai crescere il datastore in base alle necessità (fino a un massimo di 100 TB). I datastore più piccoli sono più veloci da ripristinare dal backup o dopo un disastro e possono essere spostati rapidamente nel cluster. Prendere in considerazione l'utilizzo della funzione di

dimensionamento automatico di ONTAP per aumentare e ridurre automaticamente il volume in base alle modifiche dello spazio utilizzato. Per impostazione predefinita, i tool ONTAP per il provisioning guidato degli archivi dati VMware vSphere utilizzano la dimensione automatica per i nuovi archivi dati. È possibile personalizzare ulteriormente le soglie di aumento e riduzione e le dimensioni massime e minime con System Manager o la riga di comando.

- In alternativa, gli archivi dati VMFS possono essere configurati con LUN accessibili da FC, iSCSI o FCoE. VMFS consente l'accesso simultaneo alle LUN tradizionali da parte di ogni server ESX in un cluster. Gli archivi di dati VMFS possono avere dimensioni fino a 64 TB e sono costituiti da un massimo di 32 LUN da 2 TB (VMFS 3) o un singolo LUN da 64 TB (VMFS 5). La dimensione massima del LUN ONTAP è 16 TB sulla maggior parte dei sistemi e 128 TB sui sistemi all-SAN-array. Pertanto, è possibile creare un datastore VMFS 5 di dimensioni massime sulla maggior parte dei sistemi ONTAP utilizzando quattro LUN da 16 TB. Sebbene i carichi di lavoro con i/o elevati possano offrire un vantaggio in termini di performance con più LUN (con sistemi FAS o AFF high-end), questo vantaggio è compensato dalla complessità di gestione aggiunta per creare, gestire e proteggere le LUN degli archivi dati e dall'aumento del rischio di disponibilità. In genere, NetApp consiglia di utilizzare un singolo LUN di grandi dimensioni per ciascun datastore e solo se è necessario andare oltre un datastore da 16 TB. Come per NFS, puoi utilizzare più datastore (volumi) per massimizzare le performance su un singolo controller ONTAP.
- I sistemi operativi guest precedenti necessitavano di un allineamento con il sistema storage per ottenere le migliori performance ed efficienza dello storage. Tuttavia, i moderni sistemi operativi supportati dai vendor dei distributori Microsoft e Linux come Red Hat non richiedono più modifiche per allineare la partizione del file system con i blocchi del sistema storage sottostante in un ambiente virtuale. Se si utilizza un sistema operativo precedente che potrebbe richiedere l'allineamento, cercare gli articoli nella Knowledge base del supporto NetApp utilizzando "allineamento delle macchine virtuali" o richiedere una copia di TR-3747 a un contatto commerciale o partner di NetApp.
- Evitare l'uso di utilità di deframmentazione all'interno del sistema operativo guest, poiché ciò non offre vantaggi in termini di prestazioni e influisce sull'efficienza dello storage e sull'utilizzo dello spazio snapshot. È inoltre consigliabile disattivare l'indicizzazione della ricerca nel sistema operativo guest per i desktop virtuali.
- ONTAP ha guidato il settore con innovative funzionalità di efficienza dello storage, che ti consentono di sfruttare al massimo lo spazio su disco utilizzabile. I sistemi AFF aumentano ulteriormente questa efficienza con la deduplica e la compressione inline predefinite. I dati vengono deduplicati in tutti i volumi in un aggregato, quindi non è più necessario raggruppare sistemi operativi simili e applicazioni simili in un singolo datastore per massimizzare i risparmi.
- In alcuni casi, potrebbe non essere necessario un datastore. Per ottenere performance e gestibilità ottimali, evitare di utilizzare un datastore per applicazioni con i/o elevato, come database e alcune applicazioni. Si consiglia invece di prendere in considerazione file system di proprietà degli ospiti, come NFS o iSCSI, gestiti dal guest o con RDM. Per indicazioni specifiche sulle applicazioni, consulta i report tecnici NetApp relativi alla tua applicazione. Ad esempio, ["Database Oracle su ONTAP"](https://docs.netapp.com/it-it/ontap-apps-dbs/oracle/oracle-overview.html) contiene una sezione sulla virtualizzazione con informazioni utili.
- I dischi di prima classe (o dischi virtuali migliorati) consentono dischi gestiti da vCenter indipendenti da una macchina virtuale con vSphere 6.5 e versioni successive. Anche se gestiti principalmente da API, possono essere utili con vVol, soprattutto se gestiti da OpenStack o Kubernetes tools. Sono supportati da ONTAP e dai tool ONTAP per VMware vSphere.

#### **Migrazione di datastore e macchine virtuali**

Quando si esegue la migrazione delle macchine virtuali da un datastore esistente su un altro sistema storage a ONTAP, è necessario tenere presente alcune procedure:

• Utilizzare Storage vMotion per spostare la maggior parte delle macchine virtuali su ONTAP. Questo approccio non solo non è disgregativo per l'esecuzione di macchine virtuali, ma consente anche funzionalità di efficienza dello storage ONTAP come la deduplica inline e la compressione per elaborare i dati durante la migrazione. Prendere in considerazione l'utilizzo delle funzionalità di vCenter per selezionare più macchine virtuali dall'elenco di inventario e quindi pianificare la migrazione (utilizzare il tasto Ctrl mentre si fa clic su azioni) in un momento appropriato.

- Sebbene sia possibile pianificare con attenzione una migrazione verso datastore di destinazione appropriati, spesso è più semplice eseguire la migrazione in blocco e poi organizzarla in un secondo momento. Potresti voler utilizzare questo approccio per guidare la migrazione verso datastore diversi, se hai esigenze specifiche di data Protection, come ad esempio diverse pianificazioni Snapshot.
- La maggior parte delle macchine virtuali e del relativo storage può essere migrata durante l'esecuzione (a caldo), ma la migrazione dello storage collegato (non nel datastore) come gli ISO, i LUN o i volumi NFS da un altro sistema storage potrebbe richiedere la migrazione a freddo.
- Le macchine virtuali che richiedono una migrazione più accurata includono database e applicazioni che utilizzano lo storage collegato. In generale, considerare l'utilizzo degli strumenti dell'applicazione per gestire la migrazione. Per Oracle, prendere in considerazione l'utilizzo di strumenti Oracle come RMAN o ASM per migrare i file di database. Vedere ["TR-4534"](https://www.netapp.com/us/media/tr-4534.pdf) per ulteriori informazioni. Allo stesso modo, per SQL Server, prendere in considerazione l'utilizzo di SQL Server Management Studio o di strumenti NetApp come SnapManager per SQL Server o SnapCenter.

#### **Strumenti ONTAP per VMware vSphere**

La Best practice più importante per l'utilizzo di vSphere con i sistemi che eseguono il software ONTAP consiste nell'installare e utilizzare i tool ONTAP per il plug-in di VMware vSphere (precedentemente noto come console di storage virtuale). Questo plug-in vCenter semplifica la gestione dello storage, migliora la disponibilità e riduce i costi di storage e l'overhead operativo, sia che si utilizzi SAN che NAS. Utilizza le Best practice per il provisioning degli archivi di dati e ottimizza le impostazioni degli host ESXi per i timeout multipath e HBA (descritti nell'Appendice B). Poiché si tratta di un plug-in vCenter, è disponibile per tutti i client web vSphere che si connettono al server vCenter.

Il plug-in consente inoltre di utilizzare altri strumenti ONTAP in ambienti vSphere. Il prodotto consente di installare il plug-in NFS per VMware VAAI, che consente l'offload delle copie in ONTAP per le operazioni di cloning delle macchine virtuali, lo space reservation per i file di dischi virtuali con thick provisioning e l'offload delle snapshot ONTAP.

Il plug-in è anche l'interfaccia di gestione per molte funzioni del provider VASA per ONTAP, supportando la gestione basata su policy di storage con vVol. Una volta registrati i tool ONTAP per VMware vSphere, utilizzali per creare profili di capacità storage, mapparli allo storage e garantire la conformità dei datastore con i profili nel tempo. Il provider VASA fornisce anche un'interfaccia per creare e gestire datastore vVol.

In generale, NetApp consiglia di utilizzare i tool ONTAP per l'interfaccia di VMware vSphere all'interno di vCenter per eseguire il provisioning di datastore tradizionali e vVol per garantire il rispetto delle Best practice.

#### **Rete generale**

La configurazione delle impostazioni di rete quando si utilizza vSphere con sistemi che eseguono il software ONTAP è semplice e simile ad altre configurazioni di rete. Ecco alcuni aspetti da considerare:

- Separare il traffico di rete dello storage dalle altre reti. È possibile ottenere una rete separata utilizzando una VLAN dedicata o switch separati per lo storage. Se la rete di storage condivide percorsi fisici come gli uplink, potrebbe essere necessario QoS o porte di uplink aggiuntive per garantire una larghezza di banda sufficiente. Non connettere gli host direttamente allo storage; utilizzare gli switch per disporre di percorsi ridondanti e consentire a VMware ha di funzionare senza alcun intervento. Vedere ["Connessione di rete](#page-20-0) [diretta"](#page-20-0) per ulteriori informazioni.
- I frame jumbo possono essere utilizzati se lo si desidera e supportati dalla rete, in particolare quando si utilizza iSCSI. Se vengono utilizzati, assicurarsi che siano configurati in modo identico su tutti i dispositivi di

rete, VLAN e così via nel percorso tra lo storage e l'host ESXi. In caso contrario, potrebbero verificarsi problemi di connessione o di prestazioni. La MTU deve essere impostata in modo identico anche sullo switch virtuale ESXi, sulla porta VMkernel e anche sulle porte fisiche o sui gruppi di interfacce di ciascun nodo ONTAP.

- NetApp consiglia di disattivare il controllo del flusso di rete solo sulle porte di rete del cluster all'interno di un cluster ONTAP. NetApp non fornisce altri consigli sulle Best practice per le restanti porte di rete utilizzate per il traffico dati. Attivare o disattivare secondo necessità. Vedere ["TR-4182"](http://www.netapp.com/us/media/tr-4182.pdf) per ulteriori informazioni sul controllo di flusso.
- Quando gli array di storage ESXi e ONTAP sono collegati a reti di storage Ethernet, NetApp consiglia di configurare le porte Ethernet a cui questi sistemi si connettono come porte edge RSTP (Rapid Spanning Tree Protocol) o utilizzando la funzione PortFast di Cisco. NetApp consiglia di abilitare la funzione di trunk PortFast Spanning-Tree in ambienti che utilizzano la funzionalità Cisco PortFast e che dispongono di un trunking VLAN 802.1Q abilitato per il server ESXi o gli array di storage ONTAP.
- NetApp consiglia le seguenti Best practice per l'aggregazione dei collegamenti:
	- Utilizzare switch che supportano l'aggregazione di collegamenti di porte su due chassis switch separati utilizzando un approccio a gruppi di aggregazione di collegamenti multi-chassis, ad esempio Virtual PortChannel (VPC) di Cisco.
	- Disattivare LACP per le porte dello switch connesse a ESXi, a meno che non si utilizzi dvSwitch 5.1 o versioni successive con LACP configurato.
	- Utilizza LACP per creare aggregati di link per sistemi di storage ONTAP con gruppi di interfacce dinamiche multimode con hash porta o IP. Fare riferimento a. ["Gestione della rete"](https://docs.netapp.com/us-en/ontap/networking/combine_physical_ports_to_create_interface_groups.html#dynamic-multimode-interface-group) per ulteriori indicazioni.
	- Utilizzare un criterio di raggruppamento hash IP su ESXi quando si utilizza l'aggregazione di collegamenti statici (ad esempio, EtherChannel) e vSwitch standard o l'aggregazione di collegamenti basata su LACP con gli switch distribuiti vSphere. Se non si utilizza l'aggregazione dei collegamenti, utilizzare invece "Route based on the origining virtual port ID" (percorso basato sull'ID della porta virtuale di origine).

La seguente tabella fornisce un riepilogo degli elementi di configurazione di rete e indica la posizione in cui vengono applicate le impostazioni.

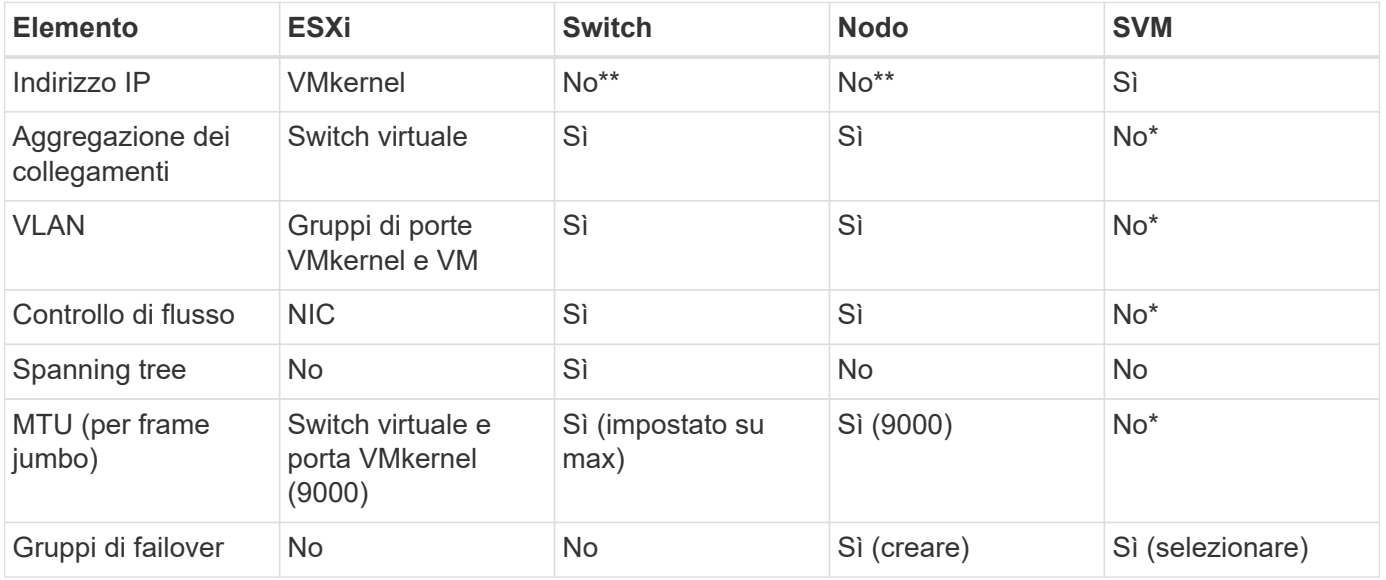

\*Le LIF SVM si connettono a porte, gruppi di interfacce o interfacce VLAN con VLAN, MTU e altre impostazioni. Tuttavia, le impostazioni non vengono gestite a livello di SVM.

\*\*Questi dispositivi dispongono di indirizzi IP propri per la gestione, ma non vengono utilizzati nel contesto dello storage di rete ESXi.

## **SAN (FC, FCoE, NVMe/FC, iSCSI), RDM**

NetApp ONTAP offre storage a blocchi di livello Enterprise per VMware vSphere utilizzando iSCSI, Fibre Channel Protocol (FCP o FC in breve) e NVMe over Fabrics (NVMe-of). Di seguito sono riportate le Best practice per l'implementazione dei protocolli a blocchi per lo storage delle macchine virtuali con vSphere e ONTAP.

In vSphere, esistono tre modi per utilizzare le LUN dello storage a blocchi:

- Con datastore VMFS
- Con RDM (raw device mapping)
- Come LUN accessibile e controllato da un iniziatore software da un sistema operativo guest VM

VMFS è un file system in cluster dalle performance elevate che fornisce datastore che sono pool di storage condivisi. Gli archivi dati VMFS possono essere configurati con LUN accessibili tramite FC, iSCSI, FCoE o namespace NVMe accessibili tramite i protocolli NVMe/FC o NVMe/TCP. VMFS consente l'accesso simultaneo allo storage da parte di ogni server ESX in un cluster. Le dimensioni massime del LUN sono generalmente di 128TB GB a partire da ONTAP 9.12.1P2 (e versioni precedenti con i sistemi ASA); pertanto, è possibile creare un datastore VMFS 5 o 6 di 64TB GB di dimensioni massime utilizzando un singolo LUN.

VSphere include il supporto integrato per più percorsi verso i dispositivi storage, definito NMP (Native Multipathing). NMP è in grado di rilevare il tipo di storage per i sistemi storage supportati e di configurare automaticamente lo stack NMP per supportare le funzionalità del sistema storage in uso.

Sia NMP che ONTAP supportano l'ALUA (Asymmetric Logical Unit Access) per negoziare percorsi ottimizzati e non ottimizzati. In ONTAP, un percorso ottimizzato per ALUA segue un percorso di dati diretto, utilizzando una porta di destinazione sul nodo che ospita il LUN a cui si accede. ALUA è attivato per impostazione predefinita sia in vSphere che in ONTAP. NMP riconosce il cluster ONTAP come ALUA e utilizza il plug-in del tipo di array di storage ALUA (VMW\_SATP\_ALUA) e seleziona il plug-in di selezione del percorso round robin ( VMW\_PSP\_RR).

ESXi 6 supporta fino a 256 LUN e fino a 1,024 percorsi totali verso LUN. ESXi non vede LUN o percorsi oltre questi limiti. Supponendo il numero massimo di LUN, il limite di percorso consente quattro percorsi per LUN. In un cluster ONTAP più grande, è possibile raggiungere il limite di percorso prima del limite di LUN. Per risolvere questo limite, ONTAP supporta la mappa LUN selettiva (SLM) nella versione 8.3 e successive.

SLM limita i nodi che pubblicizzano i percorsi a una determinata LUN. È una Best practice di NetApp avere almeno una LIF per nodo per SVM e utilizzare SLM per limitare i percorsi pubblicizzati al nodo che ospita la LUN e il suo partner ha. Sebbene esistano altri percorsi, essi non vengono pubblicizzati per impostazione predefinita. È possibile modificare i percorsi pubblicizzati con gli argomenti del nodo di reporting add e remove all'interno di SLM. Tenere presente che le LUN create nelle release precedenti alla 8.3 pubblicizzano tutti i percorsi e devono essere modificate solo per pubblicizzare i percorsi alla coppia ha di hosting. Per ulteriori informazioni su SLM, vedere la sezione 5.9 di ["TR-4080"](http://www.netapp.com/us/media/tr-4080.pdf). Il precedente metodo di portset può essere utilizzato anche per ridurre ulteriormente i percorsi disponibili per un LUN. I portset aiutano a ridurre il numero di percorsi visibili attraverso i quali gli iniziatori in un igroup possono vedere le LUN.

- SLM è attivato per impostazione predefinita. A meno che non si utilizzino portset, non è necessaria alcuna configurazione aggiuntiva.
- Per i LUN creati prima di Data ONTAP 8.3, applicare manualmente SLM eseguendo lun mapping

remove-reporting-nodes Comando per rimuovere i nodi di reporting del LUN e limitare l'accesso del LUN al nodo proprietario del LUN e al partner ha.

I protocolli a blocchi (iSCSI, FC e FCoE) accedono alle LUN utilizzando ID LUN e numeri di serie, insieme a nomi univoci. FC e FCoE utilizzano nomi in tutto il mondo (WWNN e WWPN), mentre iSCSI utilizza nomi iSCSI qualificati (IQN). Il percorso delle LUN all'interno dello storage è privo di significato per i protocolli a blocchi e non viene presentato in alcun punto del protocollo. Pertanto, un volume che contiene solo LUN non deve essere montato internamente e non è necessario un percorso di giunzione per i volumi che contengono LUN utilizzati negli archivi dati. Il sottosistema NVMe in ONTAP funziona in modo simile.

Altre Best practice da prendere in considerazione:

- Assicurarsi che venga creata un'interfaccia logica (LIF) per ogni SVM su ciascun nodo del cluster ONTAP per garantire la massima disponibilità e mobilità. La Best practice PER LE SAN ONTAP consiste nell'utilizzare due porte fisiche e LIF per nodo, una per ciascun fabric. ALUA viene utilizzato per analizzare i percorsi e identificare i percorsi attivi ottimizzati (diretti) rispetto ai percorsi attivi non ottimizzati. ALUA viene utilizzato per FC, FCoE e iSCSI.
- Per le reti iSCSI, utilizzare più interfacce di rete VMkernel su diverse subnet di rete con raggruppamento NIC quando sono presenti più switch virtuali. È inoltre possibile utilizzare più NIC fisiche collegate a più switch fisici per fornire ha e un throughput maggiore. La figura seguente mostra un esempio di connettività multipath. In ONTAP, configurare un gruppo di interfacce single-mode per il failover con due o più collegamenti connessi a due o più switch oppure utilizzare LACP o un'altra tecnologia di aggregazione dei collegamenti con gruppi di interfacce multimodali per fornire ha e i vantaggi dell'aggregazione dei collegamenti.
- Se il protocollo CHAP (Challenge-Handshake Authentication Protocol) viene utilizzato in ESXi per l'autenticazione di destinazione, deve essere configurato anche in ONTAP utilizzando la CLI (vserver iscsi security create) O con System Manager (modificare Initiator Security in Storage > SVM > SVM Settings > Protocols > iSCSI).
- Utilizza i tool ONTAP per VMware vSphere per creare e gestire LUN e igroups. Il plug-in determina automaticamente le WWPN dei server e crea gli igroups appropriati. Inoltre, configura i LUN in base alle Best practice e li associa agli igroups corretti.
- Utilizzare con cautela gli RDM poiché possono essere più difficili da gestire e utilizzano anche percorsi limitati come descritto in precedenza. I LUN ONTAP supportano entrambi ["modalità di compatibilità fisica e](https://kb.vmware.com/s/article/2009226) [virtuale"](https://kb.vmware.com/s/article/2009226) RDM.
- Per ulteriori informazioni sull'utilizzo di NVMe/FC con vSphere 7.0, consulta questo articolo ["Guida alla](https://docs.netapp.com/us-en/ontap-sanhost/nvme_esxi_7.html) [configurazione degli host NVMe/FC di ONTAP"](https://docs.netapp.com/us-en/ontap-sanhost/nvme_esxi_7.html) e. ["TR-4684"](http://www.netapp.com/us/media/tr-4684.pdf)La figura seguente mostra la connettività multipath da un host vSphere a un LUN ONTAP.

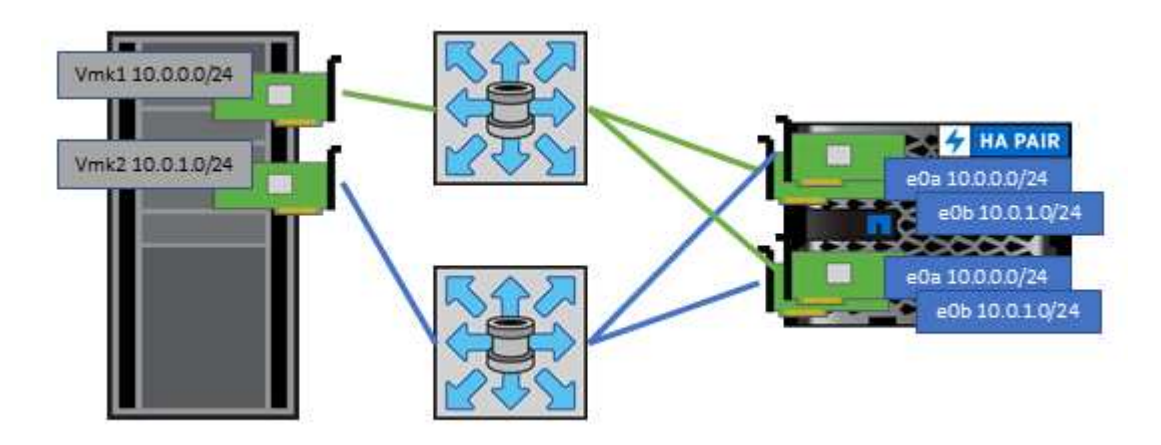

## <span id="page-16-0"></span>**NFS**

NetApp ONTAP è, tra l'altro, un array NAS scale-out di livello Enterprise. ONTAP consente a VMware vSphere di accedere contemporaneamente agli archivi dati connessi a NFS da numerosi host ESXi, superando di gran lunga i limiti imposti ai file system VMFS. L'utilizzo di NFS con vSphere offre alcuni benefici in termini di facilità di utilizzo e di visibilità dell'efficienza dello storage, come menzionato nella ["datastore"](#page-6-2) sezione.

Quando si utilizza ONTAP NFS con vSphere, si consiglia di seguire le seguenti Best practice:

- Utilizzare una singola interfaccia logica (LIF) per ogni SVM su ciascun nodo del cluster ONTAP. Le raccomandazioni precedenti di un LIF per datastore non sono più necessarie. Benché l'accesso diretto (LIF e datastore sullo stesso nodo) sia migliore, non preoccuparti dell'accesso indiretto perché l'effetto sulle performance è generalmente minimo (microsecondi).
- VMware supporta NFSv3 da VMware Infrastructure 3. VSphere 6.0 ha aggiunto il supporto per NFSv4.1, che abilita alcune funzionalità avanzate come la sicurezza Kerberos. Dove NFSv3 utilizza il blocco lato client, NFSv4.1 utilizza il blocco lato server. Anche se un volume ONTAP può essere esportato attraverso entrambi i protocolli, ESXi può essere montato solo attraverso un protocollo. Questo montaggio di protocollo singolo non impedisce ad altri host ESXi di montare lo stesso datastore attraverso una versione diversa. Assicurarsi di specificare la versione del protocollo da utilizzare durante il montaggio in modo che tutti gli host utilizzino la stessa versione e, di conseguenza, lo stesso stile di blocco. Non mischiare versioni NFS tra gli host. Se possibile, utilizzare i profili host per verificare la conformità.
	- Poiché non esiste alcuna conversione automatica del datastore tra NFSv3 e NFSv4.1, creare un nuovo datastore NFSv4.1 e utilizzare Storage vMotion per migrare le macchine virtuali nel nuovo datastore.
	- Fare riferimento alle note della tabella di interoperabilità NFS v4.1 nella ["Tool NetApp Interoperability](https://mysupport.netapp.com/matrix/) [Matrix"](https://mysupport.netapp.com/matrix/) Per i livelli di patch ESXi specifici richiesti per il supporto.
	- VMware supporta nconnect con NFSv3 a partire da vSphere 8.0U2. Ulteriori informazioni su nconnect sono disponibili sul sito ["Funzione NFSv3 nConnect con NetApp e VMware"](https://docs.netapp.com/us-en/netapp-solutions/virtualization/vmware-vsphere8-nfsv3-nconnect.html)
- Le policy di esportazione NFS vengono utilizzate per controllare l'accesso da parte degli host vSphere. È possibile utilizzare un criterio con più volumi (datastore). Con NFSv3, ESXi utilizza lo stile di sicurezza sys (UNIX) e richiede l'opzione di montaggio root per eseguire le macchine virtuali. In ONTAP, questa opzione viene definita superutente e, quando viene utilizzata l'opzione superutente, non è necessario specificare l'ID utente anonimo. Tenere presente che le regole dei criteri di esportazione con valori diversi per -anon e. -allow-suid Può causare problemi di rilevamento SVM con gli strumenti ONTAP. Ecco un esempio di politica:
	- Access Protocol: nfs (che include sia nfs3 che nfs4)
	- Specifiche di corrispondenza del client: 192.168.42.21
	- Regola di accesso RO: SIS
	- RW Access Rule (regola di accesso RW): SIS
	- UID anonimo
	- Superutente: SIS
- Se si utilizza il plug-in NetApp NFS per VMware VAAI, il protocollo deve essere impostato su nfs invece di nfs3 quando viene creata o modificata la regola dei criteri di esportazione. La funzionalità di offload delle oopie di VAAI richiede il protocollo NFSv4 per funzionare, anche se il protocollo dati è NFSv3. Specificando il protocollo come nfs Include entrambe le versioni NFSv3 e NFSv4.
- I volumi del datastore NFS vengono svincoli dal volume root di SVM; pertanto, ESXi deve anche avere accesso al volume root per navigare e montare i volumi del datastore. La policy di esportazione per il

volume root e per qualsiasi altro volume in cui la giunzione del volume del datastore è nidificata deve includere una regola o regole per i server ESXi che concedono loro l'accesso in sola lettura. Ecco un esempio di policy per il volume root, utilizzando anche il plug-in VAAI:

- Access Protocol: nfs (che include sia nfs3 che nfs4)
- Specifiche di corrispondenza del client: 192.168.42.21
- Regola di accesso RO: SIS
- RW Access Rule: Never (miglior sicurezza per il volume root)
- UID anonimo
- Superutente: SYS (richiesto anche per il volume root con VAAI)
- Utilizza i tool ONTAP per VMware vSphere (la Best practice più importante):
	- Utilizza i tool ONTAP per VMware vSphere per eseguire il provisioning degli archivi dati, poiché semplifica automaticamente la gestione delle policy di esportazione.
	- Quando si creano datastore per cluster VMware con il plug-in, selezionare il cluster anziché un singolo server ESX. Questa opzione attiva il montaggio automatico del datastore su tutti gli host del cluster.
	- Utilizzare la funzione di montaggio del plug-in per applicare i datastore esistenti ai nuovi server.
	- Quando non si utilizzano gli strumenti ONTAP per VMware vSphere, utilizzare una singola policy di esportazione per tutti i server o per ciascun cluster di server in cui è necessario un controllo aggiuntivo degli accessi.
- Sebbene ONTAP offra una struttura flessibile dello spazio dei nomi dei volumi per organizzare i volumi in un albero utilizzando le giunzioni, questo approccio non ha alcun valore per vSphere. Crea una directory per ogni VM nella directory principale dell'archivio dati, indipendentemente dalla gerarchia dello spazio dei nomi dello storage. Pertanto, la Best practice consiste nel montare semplicemente il percorso di giunzione per i volumi per vSphere nel volume root della SVM, che è il modo in cui i tool ONTAP per VMware vSphere prevedono il provisioning dei datastore. La mancanza di percorsi di giunzione nidificati significa anche che nessun volume dipende da un volume diverso dal volume root e che la sua eliminazione o la sua eliminazione, anche intenzionalmente, non influisce sul percorso verso altri volumi.
- Una dimensione del blocco di 4K è adatta per le partizioni NTFS negli archivi dati NFS. La figura seguente mostra la connettività da un host vSphere a un datastore NFS ONTAP.

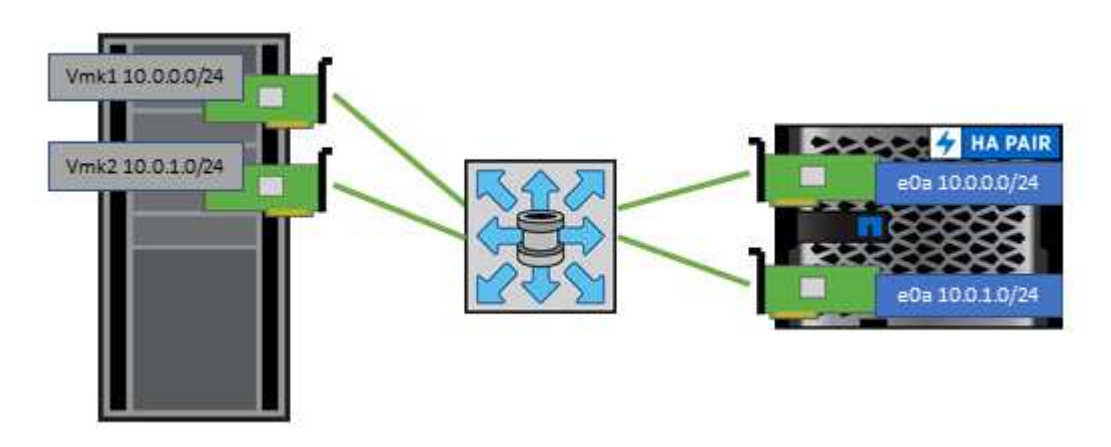

La seguente tabella elenca le versioni di NFS e le funzionalità supportate.

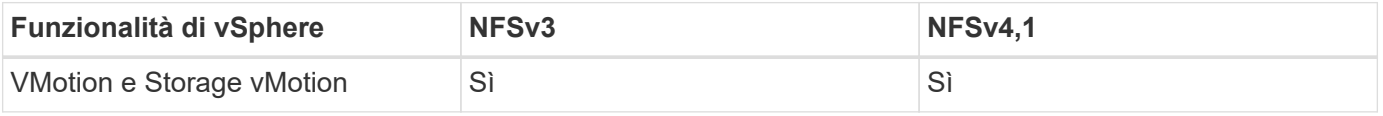

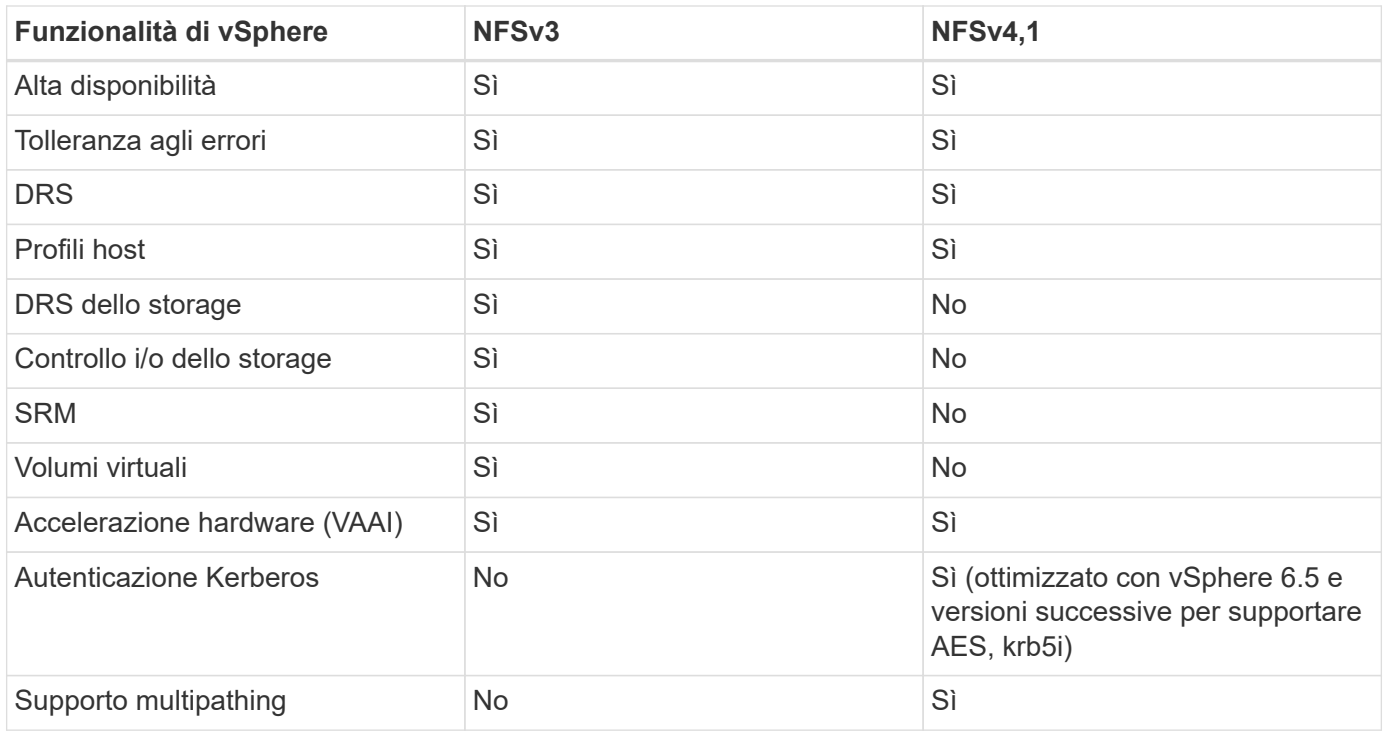

### **Volumi FlexGroup**

Utilizza volumi ONTAP e FlexGroup con VMware vSphere per datastore semplici e scalabili che sfruttano tutta la potenza di un intero cluster ONTAP.

ONTAP 9,8, insieme ai tool ONTAP per VMware vSphere 9,8 e al plug-in SnapCenter per VMware 4,4, ha aggiunto il supporto per i datastore basati su volumi FlexGroup in vSphere. I volumi FlexGroup semplificano la creazione di datastore di grandi dimensioni e creano automaticamente i volumi costituenti distribuiti necessari nel cluster ONTAP, per ottenere le massime performance da un sistema ONTAP.

Scopri di più su FlexGroup Volumes in ["Report tecnici sui volumi FlexCache e FlexGroup".](https://docs.netapp.com/it-it/ontap-apps-dbs/nas-containers.html)

Utilizza i volumi FlexGroup con vSphere se desideri un singolo datastore vSphere scalabile con la potenza di un cluster ONTAP completo o se disponi di carichi di lavoro di cloning molto grandi che possono sfruttare il nuovo meccanismo di cloning di FlexGroup.

#### **Offload delle copie**

Oltre agli estesi test di sistema con i carichi di lavoro vSphere, ONTAP 9,8 ha aggiunto un nuovo meccanismo di offload delle copie per i datastore FlexGroup. Questo nuovo sistema utilizza un motore di copia migliorato per replicare i file tra i componenti in background consentendo l'accesso sia all'origine che alla destinazione. La cache locale viene quindi utilizzata per creare rapidamente istanze dei cloni delle macchine virtuali ondemand.

Per attivare l'offload delle copie ottimizzato per FlexGroup, fare riferimento alla sezione ["Come configurare](https://kb.netapp.com/onprem/ontap/dm/VAAI/How_to_Configure_ONTAP_FlexGroups_to_allow_VAAI_copy_offload) [ONTAP FlexGroup per consentire l'offload delle copie VAAI"](https://kb.netapp.com/onprem/ontap/dm/VAAI/How_to_Configure_ONTAP_FlexGroups_to_allow_VAAI_copy_offload)

Potresti accorgerti che se utilizzi il cloning VAAI, ma non quello per mantenere calda la cache, i cloni potrebbero non essere più veloci di una copia basata su host. In questo caso, è possibile regolare il timeout della cache per soddisfare meglio le proprie esigenze.

Considerare il seguente scenario:

- Hai creato un nuovo FlexGroup con 8 componenti
- Il timeout della cache per il nuovo FlexGroup è impostato su 160 minuti

In questo scenario, i primi 8 cloni da completare saranno copie complete, non cloni di file locali. Qualsiasi clonazione aggiuntiva di tale macchina virtuale prima della scadenza del timeout di 160 secondi utilizzerà il motore di clonazione file all'interno di ciascun componente in modo round-robin per creare copie quasi immediate distribuite uniformemente tra i volumi costituenti.

Ogni nuovo processo di clonazione che un volume riceve ripristina il timeout. Se un volume costituente nel FlexGroup di esempio non riceve una richiesta di clone prima del timeout, la cache di quella particolare VM verrà cancellata e il volume dovrà essere popolato di nuovo. Inoltre, se l'origine del clone originale cambia (ad esempio, è stato aggiornato il modello), la cache locale di ciascun componente verrà invalidata per evitare conflitti. Come indicato in precedenza, la cache può essere regolata in base alle esigenze dell'ambiente.

Per ulteriori informazioni sull'utilizzo di FlexGroup con VAAI, fare riferimento a questo articolo della KB: ["VAAI:](https://kb.netapp.com/?title=onprem%2Fontap%2Fdm%2FVAAI%2FVAAI%3A_How_does_caching_work_with_FlexGroups%253F) [Come funziona il caching con i volumi FlexGroup?"](https://kb.netapp.com/?title=onprem%2Fontap%2Fdm%2FVAAI%2FVAAI%3A_How_does_caching_work_with_FlexGroups%253F)

In ambienti in cui non è possibile sfruttare al meglio la cache FlexGroup, ma è comunque necessario un rapido cloning cross-volume, prendere in considerazione l'utilizzo di vVol. Il cloning tra volumi con vVol è molto più rapido rispetto ai datastore tradizionali, senza fare affidamento su una cache.

#### **Impostazioni QoS**

È supportata la configurazione della qualità del servizio a livello di FlexGroup utilizzando ONTAP System Manager o la shell del cluster, ma non fornisce consapevolezza delle macchine virtuali o integrazione di vCenter.

La qualità del servizio (IOPS max/min) può essere impostata su singole macchine virtuali o su tutte le macchine virtuali di un datastore in quel momento nell'interfaccia utente di vCenter o tramite API REST utilizzando i tool ONTAP. L'impostazione della QoS su tutte le macchine virtuali sostituisce le impostazioni separate per ogni macchina virtuale. Le impostazioni non si estendono alle macchine virtuali nuove o migrate in futuro; impostare la QoS sulle nuove macchine virtuali o riapplicare la QoS a tutte le macchine virtuali nel datastore.

Si noti che VMware vSphere considera tutti i/o di un datastore NFS come una singola coda per host e la limitazione della QoS su una VM può influire sulle performance per altre VM nello stesso datastore. Questo contrasta con i vVol, che possono mantenere le proprie impostazioni di policy di QoS se migrano in un altro datastore e non influiscono sull'io di altre macchine virtuali quando rallentano.

#### **Metriche**

ONTAP 9,8 ha inoltre aggiunto nuove metriche di performance basate su file (IOPS, throughput e latenza) per i file FlexGroup, che possono essere visualizzate nei tool ONTAP per la dashboard e i report delle macchine virtuali di VMware vSphere. Il plug-in ONTAP Tools per VMware vSphere consente inoltre di impostare le regole di qualità del servizio (QoS) utilizzando una combinazione di IOPS massimo e/o minimo. Questi possono essere impostati su tutte le macchine virtuali in un datastore o singolarmente per macchine virtuali specifiche.

#### **Best practice**

• Utilizza i tool ONTAP per creare datastore FlexGroup, per assicurarti che FlexGroup venga creato in modo ottimale e che le policy di esportazione siano configurate in modo da corrispondere al tuo ambiente vSphere. Tuttavia, dopo aver creato il volume FlexGroup con i tool ONTAP, tutti i nodi del cluster vSphere utilizzano un singolo indirizzo IP per montare il datastore. Ciò potrebbe causare un collo di bottiglia sulla

porta di rete. Per evitare questo problema, smontare il datastore, quindi rimontarlo utilizzando la procedura guidata standard del datastore vSphere utilizzando un nome DNS round-robin che offre bilanciamento del carico tra le LIF della SVM. Dopo il rimontaggio, gli strumenti ONTAP saranno nuovamente in grado di gestire il datastore. Se gli strumenti ONTAP non sono disponibili, utilizzare i valori predefiniti di FlexGroup e creare il criterio di esportazione seguendo le linee guida riportate in ["Datastore e protocolli: NFS"](#page-16-0).

- Quando si ridimensiona un datastore FlexGroup, tenere presente che FlexGroup è costituito da più volumi FlexVol più piccoli che creano uno spazio dei nomi più grande. Pertanto, dimensionare il datastore in modo che sia almeno 8x MB (si suppongano i 8 componenti predefiniti) delle dimensioni del file VMDK più il 10- 20% di spazio inutilizzato, per garantire flessibilità nel ribilanciamento. Ad esempio, se nell'ambiente è presente un VMDK di 6TB GB, dimensionare il datastore FlexGroup non inferiore a 52,8TB GB (6x8+10%).
- VMware e NetApp supportano il trunking di sessione NFSv4,1 a partire da ONTAP 9.14.1. Per informazioni dettagliate sulle versioni specifiche, fare riferimento alle note della matrice di interoperabilità NFS 4,1 di NetApp. NFSv3 non supporta percorsi fisici multipli a un volume ma supporta nconnect beginning in vSphere 8.0U2. Ulteriori informazioni su nconnect sono disponibili sul sito ["Funzione NFSv3 nConnect con](https://docs.netapp.com/us-en/netapp-solutions/virtualization/vmware-vsphere8-nfsv3-nconnect.html) [NetApp e VMware"](https://docs.netapp.com/us-en/netapp-solutions/virtualization/vmware-vsphere8-nfsv3-nconnect.html).
- Utilizzare il plug-in NFS per VMware VAAI per l'offload delle copie. Si noti che mentre il cloning è migliorato all'interno di un datastore FlexGroup, come menzionato in precedenza, ONTAP non offre significativi vantaggi in termini di performance rispetto alla copia dell'host ESXi quando si copiano le macchine virtuali tra volumi FlexVol e/o FlexGroup. Prendi in considerazione, pertanto, i workload di cloning al momento di decidere di utilizzare VAAI o FlexGroup. La modifica del numero di volumi costituenti è un modo per ottimizzare il cloning basato su FlexGroup. Come per l'ottimizzazione del timeout della cache menzionato in precedenza.
- Utilizza i tool ONTAP per VMware vSphere 9,8 o versione successiva per monitorare le performance delle macchine virtuali FlexGroup utilizzando le metriche ONTAP (dashboard e report VM) e per gestire la QoS sulle singole macchine virtuali. Queste metriche non sono attualmente disponibili tramite i comandi o le API ONTAP.
- Il plug-in SnapCenter per VMware vSphere versione 4,4 e successive supporta il backup e recovery delle macchine virtuali in un datastore FlexGroup nel sistema storage primario. SCV 4,6 aggiunge il supporto di SnapMirror per datastore basati su FlexGroup. L'utilizzo di snapshot e replica basate su array è il modo più efficiente per proteggere i dati.

## <span id="page-20-0"></span>**Configurazione di rete**

La configurazione delle impostazioni di rete quando si utilizza vSphere con sistemi che eseguono il software ONTAP è semplice e simile ad altre configurazioni di rete.

Ecco alcuni aspetti da considerare:

- Separare il traffico di rete dello storage dalle altre reti. È possibile ottenere una rete separata utilizzando una VLAN dedicata o switch separati per lo storage. Se la rete di storage condivide percorsi fisici come gli uplink, potrebbe essere necessario QoS o porte di uplink aggiuntive per garantire una larghezza di banda sufficiente. Non connettere gli host direttamente allo storage; utilizzare gli switch per disporre di percorsi ridondanti e consentire a VMware ha di funzionare senza alcun intervento. Vedere ["Connessione di rete](#page-20-0) [diretta"](#page-20-0) per ulteriori informazioni.
- I frame jumbo possono essere utilizzati se lo si desidera e supportati dalla rete, in particolare quando si utilizza iSCSI. Se vengono utilizzati, assicurarsi che siano configurati in modo identico su tutti i dispositivi di rete, VLAN e così via nel percorso tra lo storage e l'host ESXi. In caso contrario, potrebbero verificarsi problemi di connessione o di prestazioni. La MTU deve essere impostata in modo identico anche sullo switch virtuale ESXi, sulla porta VMkernel e anche sulle porte fisiche o sui gruppi di interfacce di ciascun nodo ONTAP.
- NetApp consiglia di disattivare il controllo del flusso di rete solo sulle porte di rete del cluster all'interno di un cluster ONTAP. NetApp non fornisce altri consigli sulle Best practice per le restanti porte di rete utilizzate per il traffico dati. Se necessario, è necessario attivarlo o disattivarlo. Vedere ["TR-4182"](http://www.netapp.com/us/media/tr-4182.pdf) per ulteriori informazioni sul controllo di flusso.
- Quando gli array di storage ESXi e ONTAP sono collegati a reti di storage Ethernet, NetApp consiglia di configurare le porte Ethernet a cui questi sistemi si connettono come porte edge RSTP (Rapid Spanning Tree Protocol) o utilizzando la funzione PortFast di Cisco. NetApp consiglia di abilitare la funzione di trunk PortFast Spanning-Tree in ambienti che utilizzano la funzionalità Cisco PortFast e che dispongono di un trunking VLAN 802.1Q abilitato per il server ESXi o gli array di storage ONTAP.
- NetApp consiglia le seguenti Best practice per l'aggregazione dei collegamenti:
	- Utilizzare switch che supportano l'aggregazione di collegamenti di porte su due chassis switch separati utilizzando un approccio a gruppi di aggregazione di collegamenti multi-chassis, ad esempio Virtual PortChannel (VPC) di Cisco.
	- Disattivare LACP per le porte dello switch connesse a ESXi, a meno che non si utilizzi dvSwitch 5.1 o versioni successive con LACP configurato.
	- Utilizzare LACP per creare aggregati di link per sistemi storage ONTAP con gruppi di interfacce multimodali dinamiche con hash IP.
	- Utilizzare un criterio di raggruppamento hash IP su ESXi.

La seguente tabella fornisce un riepilogo degli elementi di configurazione di rete e indica la posizione in cui vengono applicate le impostazioni.

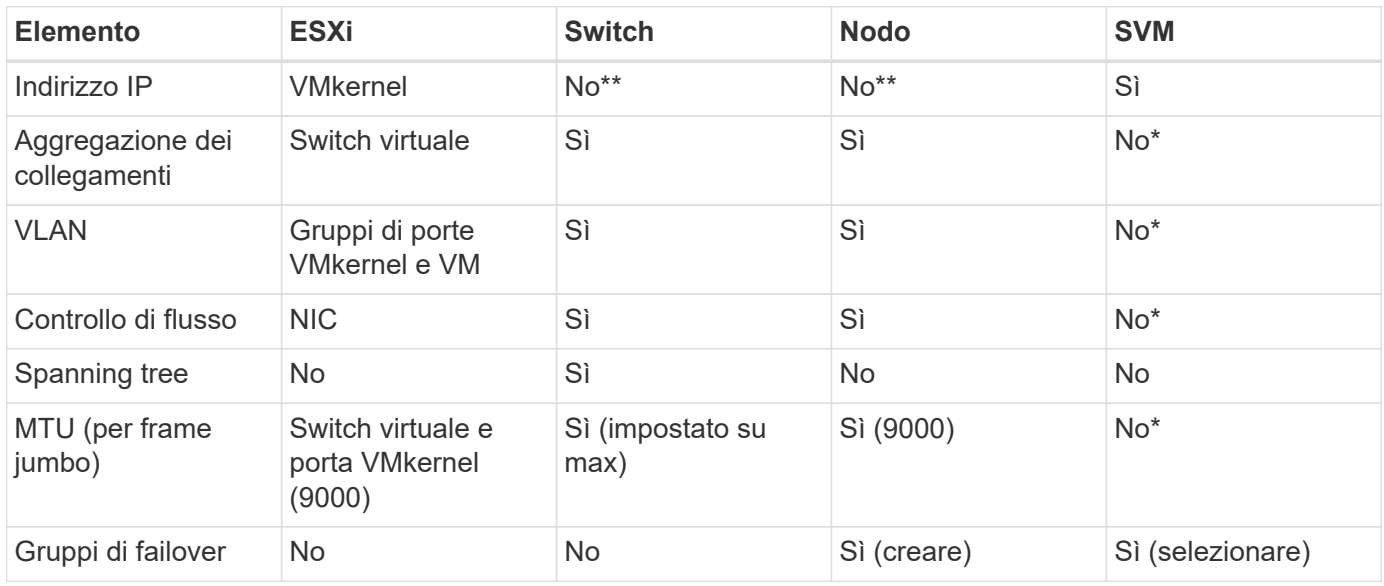

\*Le LIF SVM si connettono a porte, gruppi di interfacce o interfacce VLAN con VLAN, MTU e altre impostazioni. Tuttavia, le impostazioni non vengono gestite a livello di SVM.

\*\*Questi dispositivi dispongono di indirizzi IP propri per la gestione, ma non vengono utilizzati nel contesto dello storage di rete ESXi.

## **SAN (FC, FCoE, NVMe/FC, iSCSI), RDM**

In vSphere, esistono tre modi per utilizzare le LUN dello storage a blocchi:

• Con datastore VMFS

- Con RDM (raw device mapping)
- Come LUN accessibile e controllato da un iniziatore software da un sistema operativo guest VM

VMFS è un file system in cluster dalle performance elevate che fornisce datastore che sono pool di storage condivisi. Gli archivi dati VMFS possono essere configurati con LUN a cui si accede utilizzando spazi dei nomi FC, iSCSI, FCoE o NVMe a cui si accede dal protocollo NVMe/FC. VMFS consente l'accesso simultaneo alle LUN tradizionali da parte di ogni server ESX in un cluster. La dimensione massima del LUN ONTAP è generalmente di 16 TB; pertanto, un datastore VMFS 5 di 64 TB (vedere la prima tabella di questa sezione) viene creato utilizzando quattro LUN da 16 TB (tutti i sistemi array SAN supportano la dimensione massima del LUN VMFS di 64 TB). Poiché l'architettura LUN di ONTAP non ha una profondità di coda singola ridotta, gli archivi dati VMFS in ONTAP possono scalare in maniera relativamente semplice rispetto alle architetture di array tradizionali.

VSphere include il supporto integrato per più percorsi verso i dispositivi storage, definito NMP (Native Multipathing). NMP è in grado di rilevare il tipo di storage per i sistemi storage supportati e di configurare automaticamente lo stack NMP per supportare le funzionalità del sistema storage in uso.

Sia NMP che ONTAP supportano l'ALUA (Asymmetric Logical Unit Access) per negoziare percorsi ottimizzati e non ottimizzati. In ONTAP, un percorso ottimizzato per ALUA segue un percorso di dati diretto, utilizzando una porta di destinazione sul nodo che ospita il LUN a cui si accede. ALUA è attivato per impostazione predefinita sia in vSphere che in ONTAP. NMP riconosce il cluster ONTAP come ALUA e utilizza il plug-in del tipo di array di storage ALUA (VMW\_SATP\_ALUA) e seleziona il plug-in di selezione del percorso round-robin ( VMW\_PSP\_RR).

ESXi 6 supporta fino a 256 LUN e fino a 1,024 percorsi totali verso LUN. I LUN o i percorsi che superano questi limiti non sono visti da ESXi. Supponendo il numero massimo di LUN, il limite di percorso consente quattro percorsi per LUN. In un cluster ONTAP più grande, è possibile raggiungere il limite di percorso prima del limite di LUN. Per risolvere questo limite, ONTAP supporta la mappa LUN selettiva (SLM) nella versione 8.3 e successive.

SLM limita i nodi che pubblicizzano i percorsi a una determinata LUN. È una Best practice di NetApp avere almeno una LIF per nodo per SVM e utilizzare SLM per limitare i percorsi pubblicizzati al nodo che ospita la LUN e il suo partner ha. Sebbene esistano altri percorsi, essi non vengono pubblicizzati per impostazione predefinita. È possibile modificare i percorsi pubblicizzati con gli argomenti del nodo di reporting add e remove all'interno di SLM. Si noti che i LUN creati nelle release precedenti alla 8,3 pubblicizzano tutti i percorsi e devono essere modificati solo per pubblicizzare i percorsi alla coppia ha di hosting. Per ulteriori informazioni su SLM, vedere la sezione 5.9 di ["TR-4080".](http://www.netapp.com/us/media/tr-4080.pdf) Il precedente metodo di portset può essere utilizzato anche per ridurre ulteriormente i percorsi disponibili per un LUN. I portset aiutano a ridurre il numero di percorsi visibili attraverso i quali gli iniziatori in un igroup possono vedere le LUN.

- SLM è attivato per impostazione predefinita. A meno che non si utilizzino portset, non è necessaria alcuna configurazione aggiuntiva.
- Per i LUN creati prima di Data ONTAP 8,3, applicare manualmente SLM eseguendo lun mapping remove-reporting-nodes Comando per rimuovere i nodi di reporting del LUN e limitare l'accesso del LUN al nodo proprietario del LUN e al partner ha.

I protocolli a blocchi (iSCSI, FC e FCoE) accedono alle LUN utilizzando ID LUN e numeri di serie, insieme a nomi univoci. FC e FCoE utilizzano nomi in tutto il mondo (WWNN e WWPN), mentre iSCSI utilizza nomi iSCSI qualificati (IQN). Il percorso delle LUN all'interno dello storage è privo di significato per i protocolli a blocchi e non viene presentato in alcun punto del protocollo. Pertanto, un volume che contiene solo LUN non deve essere montato internamente e non è necessario un percorso di giunzione per i volumi che contengono LUN utilizzati negli archivi dati. Il sottosistema NVMe in ONTAP funziona in modo simile.

Altre Best practice da prendere in considerazione:

- Assicurarsi che venga creata un'interfaccia logica (LIF) per ogni SVM su ciascun nodo del cluster ONTAP per garantire la massima disponibilità e mobilità. La Best practice PER LE SAN ONTAP consiste nell'utilizzare due porte fisiche e LIF per nodo, una per ciascun fabric. ALUA viene utilizzato per analizzare i percorsi e identificare i percorsi attivi ottimizzati (diretti) rispetto ai percorsi attivi non ottimizzati. ALUA viene utilizzato per FC, FCoE e iSCSI.
- Per le reti iSCSI, utilizzare più interfacce di rete VMkernel su diverse subnet di rete con raggruppamento NIC quando sono presenti più switch virtuali. È inoltre possibile utilizzare più NIC fisiche collegate a più switch fisici per fornire ha e un throughput maggiore. La figura seguente mostra un esempio di connettività multipath. In ONTAP, è possibile utilizzare un gruppo di interfacce a modalità singola con più collegamenti a switch diversi o LACP con gruppi di interfacce multimodali per ottenere vantaggi di elevata disponibilità e aggregazione dei collegamenti.
- Se il protocollo CHAP (Challenge-Handshake Authentication Protocol) viene utilizzato in ESXi per l'autenticazione di destinazione, deve essere configurato anche in ONTAP utilizzando la CLI (vserver iscsi security create) O con System Manager (modificare Initiator Security in Storage > SVM > SVM Settings > Protocols > iSCSI).
- Utilizza i tool ONTAP per VMware vSphere per creare e gestire LUN e igroups. Il plug-in determina automaticamente le WWPN dei server e crea gli igroups appropriati. Inoltre, configura i LUN in base alle Best practice e li associa agli igroups corretti.
- Utilizzare con cautela gli RDM poiché possono essere più difficili da gestire e utilizzano anche percorsi limitati come descritto in precedenza. I LUN ONTAP supportano entrambi ["modalità di compatibilità fisica e](https://kb.vmware.com/s/article/2009226) [virtuale"](https://kb.vmware.com/s/article/2009226) RDM.
- Per ulteriori informazioni sull'utilizzo di NVMe/FC con vSphere 7.0, consulta questo articolo ["Guida alla](https://docs.netapp.com/us-en/ontap-sanhost/nvme_esxi_7.html) [configurazione degli host NVMe/FC di ONTAP"](https://docs.netapp.com/us-en/ontap-sanhost/nvme_esxi_7.html) e. ["TR-4684"](http://www.netapp.com/us/media/tr-4684.pdf). La figura seguente illustra la connettività multipath da un host vSphere a una LUN ONTAP.

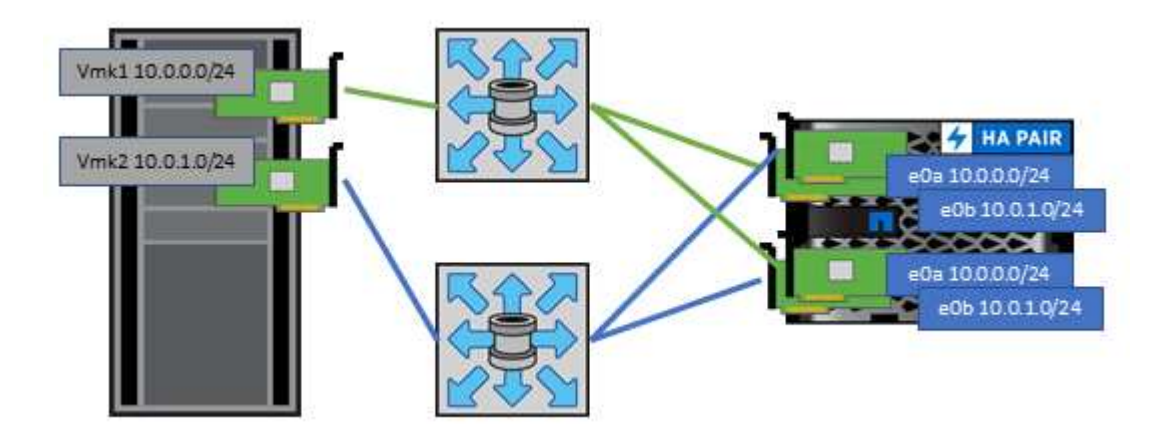

### **NFS**

VSphere consente ai clienti di utilizzare array NFS di livello Enterprise per fornire l'accesso simultaneo agli archivi dati a tutti i nodi di un cluster ESXi. Come indicato nella sezione datastore, l'utilizzo di NFS con vSphere offre alcuni vantaggi in termini di facilità d'uso e visibilità dell'efficienza dello storage.

Quando si utilizza ONTAP NFS con vSphere, si consiglia di seguire le seguenti Best practice:

• Utilizzare una singola interfaccia logica (LIF) per ogni SVM su ciascun nodo del cluster ONTAP. Le raccomandazioni precedenti di un LIF per datastore non sono più necessarie. Benché l'accesso diretto (LIF e datastore nello stesso nodo) sia migliore, non preoccuparti dell'accesso indiretto perché l'effetto sulle performance è generalmente minimo (microsecondi).

• Tutte le versioni di VMware vSphere attualmente supportate possono utilizzare sia NFS v3 che v4,1. Il supporto ufficiale per nconnect è stato aggiunto a vSphere 8,0 update 2 per NFS v3. Per NFS v4,1, vSphere continua a supportare il trunking della sessione, l'autenticazione Kerberos e l'autenticazione Kerberos con integrità. È importante notare che il trunking della sessione richiede ONTAP 9.14.1 o una versione successiva. Ulteriori informazioni sulla funzione nconnect e su come migliora le prestazioni ["Funzione NFSv3 nConnect con NetApp e VMware".](https://docs.netapp.com/us-en/netapp-solutions/virtualization/vmware-vsphere8-nfsv3-nconnect.html)

Vale la pena notare che NFSv3 e NFSv4,1 utilizzano meccanismi di bloccaggio diversi. NFSv3 utilizza il blocco lato client, mentre NFSv4,1 utilizza il blocco lato server. Anche se un volume ONTAP può essere esportato tramite entrambi i protocolli, ESXi può montare un datastore solo attraverso un protocollo. Tuttavia, ciò non significa che altri host ESXi non possano montare lo stesso datastore attraverso una versione diversa. Per evitare qualsiasi problema, è essenziale specificare la versione del protocollo da utilizzare durante il montaggio, assicurandosi che tutti gli host utilizzino la stessa versione e, quindi, lo stesso stile di blocco. È fondamentale evitare di mischiare versioni NFS tra gli host. Se possibile, utilizzare i profili host per verificare la conformità.

**Poiché non esiste alcuna conversione automatica del datastore tra NFSv3 e NFSv4,1, creare un nuovo datastore NFSv4,1 e utilizzare Storage vMotion per migrare le macchine virtuali nel nuovo datastore.** Fare riferimento alle note della tabella di interoperabilità NFS v4,1 nella ["Tool NetApp Interoperability Matrix"](https://mysupport.netapp.com/matrix/) Per i livelli di patch ESXi specifici richiesti per il supporto.

\* Le policy di esportazione NFS vengono utilizzate per controllare l'accesso da parte degli host vSphere. È possibile utilizzare un criterio con più volumi (datastore). Con NFSv3, ESXi utilizza lo stile di sicurezza sys (UNIX) e richiede l'opzione di montaggio root per eseguire le macchine virtuali. In ONTAP, questa opzione viene definita superutente e, quando viene utilizzata l'opzione superutente, non è necessario specificare l'ID utente anonimo. Tenere presente che le regole dei criteri di esportazione con valori diversi per -anon e. -allow-suid Può causare problemi di rilevamento SVM con gli strumenti ONTAP. Ecco un esempio di politica:

#### **Protocollo di accesso: nfs3**

Specifiche di corrispondenza client: 192.168.42.21

**RO regola di accesso: SYS**

RW regola di accesso: SYS

#### **UID anonimo**

#### Superutente: SYS

\* Se si utilizza il plug-in NFS NetApp per VMware VAAI, il protocollo deve essere impostato su nfs quando viene creata o modificata la regola dei criteri di esportazione. Il protocollo NFSv4 è necessario per l'offload delle copie VAAI e per specificare il protocollo come nfs Include automaticamente le versioni NFSv3 e NFSv4.

\* I volumi del datastore NFS sono collegati dal volume root della SVM; pertanto, ESXi deve avere accesso al volume root per navigare e montare i volumi del datastore. La policy di esportazione per il volume root e per qualsiasi altro volume in cui la giunzione del volume del datastore è nidificata deve includere una regola o regole per i server ESXi che concedono loro l'accesso in sola lettura. Ecco un esempio di policy per il volume root, utilizzando anche il plug-in VAAI:

#### **Protocollo di accesso: nfs (che include sia nfs3 che nfs4)**

Specifiche di corrispondenza client: 192.168.42.21

#### **RO regola di accesso: SYS**

RW regola di accesso: Mai (massima sicurezza per il volume root)

#### **UID anonimo**

Superuser: SYS (richiesto anche per il volume root con VAAI)

\* Utilizza i tool ONTAP per VMware vSphere (la Best practice più importante):

#### **Utilizza i tool ONTAP per VMware vSphere per il provisioning dei datastore in quanto semplifica la gestione automatica delle policy di esportazione.**

Quando si creano datastore per cluster VMware con il plug-in, selezionare il cluster piuttosto che un singolo server ESX. Questa opzione attiva il montaggio automatico del datastore su tutti gli host del cluster.

#### **Utilizzare la funzione di montaggio dei plug-in per applicare i datastore esistenti ai nuovi server.**

Quando non si utilizzano gli strumenti ONTAP per VMware vSphere, utilizzare un unico criterio di esportazione per tutti i server o per ogni cluster di server in cui è necessario un ulteriore controllo dell'accesso.

\* Sebbene ONTAP offra una struttura flessibile dello spazio dei nomi dei volumi per disporre i volumi in una struttura ad albero utilizzando le giunzioni, questo approccio non ha alcun valore per vSphere. Crea una directory per ogni VM nella directory principale dell'archivio dati, indipendentemente dalla gerarchia dello spazio dei nomi dello storage. Pertanto, la Best practice consiste nel montare semplicemente il percorso di giunzione per i volumi per vSphere nel volume root della SVM, che è il modo in cui i tool ONTAP per VMware vSphere prevedono il provisioning dei datastore. La mancanza di percorsi di giunzione nidificati significa anche che nessun volume dipende da un volume diverso dal volume root e che la sua eliminazione o la sua eliminazione, anche intenzionalmente, non influisce sul percorso verso altri volumi.

\* Per le partizioni NTFS sui datastore NFS è consigliabile Un blocco di 4K KB. La figura seguente mostra la connettività da un host vSphere a un datastore NFS ONTAP.

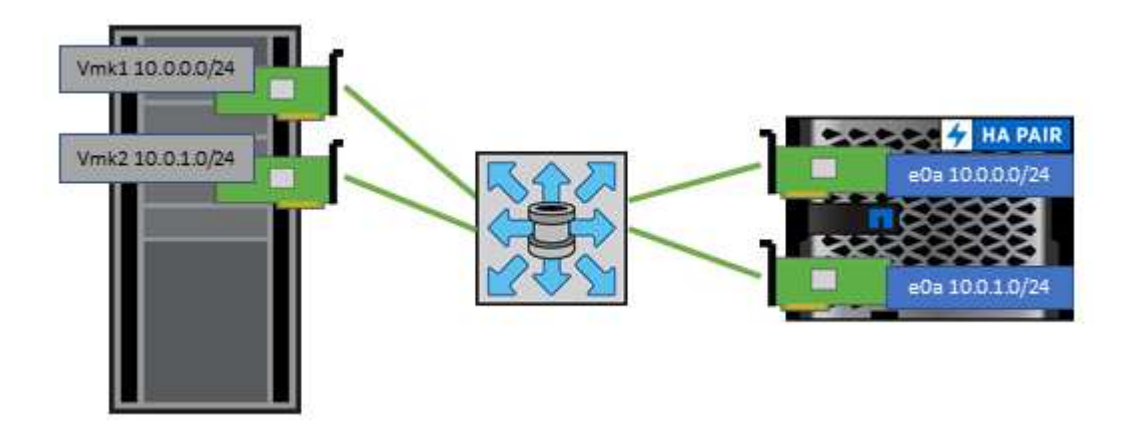

La seguente tabella elenca le versioni di NFS e le funzionalità supportate.

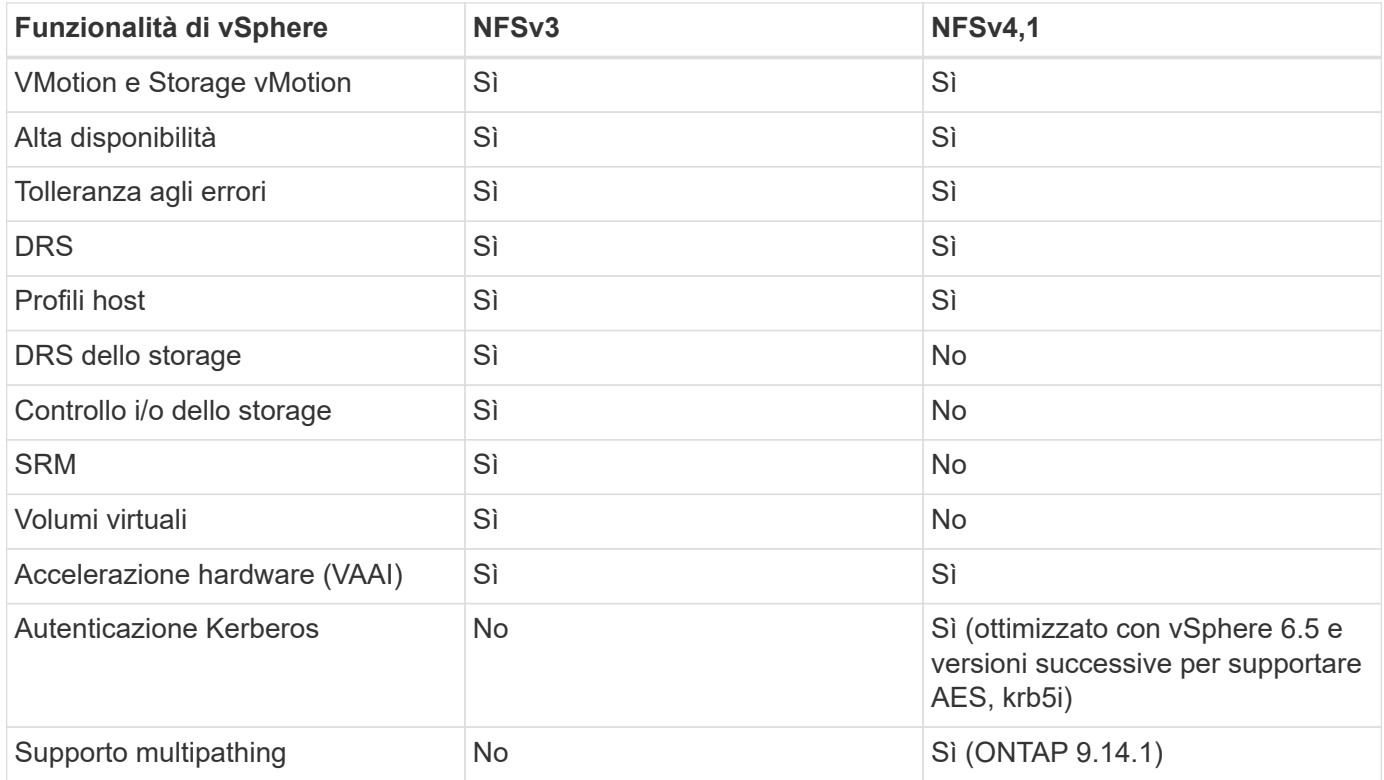

### **Connessione di rete diretta**

Gli amministratori dello storage a volte preferiscono semplificare le loro infrastrutture rimuovendo gli switch di rete dalla configurazione. Questo può essere supportato in alcuni scenari.

#### **ISCSI e NVMe/TCP**

Un host che utilizza iSCSI o NVMe/TCP può essere collegato direttamente a un sistema storage e funzionare normalmente. La ragione è la pedata. Le connessioni dirette a due storage controller differenti offrono due percorsi indipendenti per il flusso di dati. La perdita di percorso, porta o controller non impedisce l'utilizzo dell'altro percorso.

#### **NFS**

È possibile utilizzare lo storage NFS con connessione diretta, ma con una limitazione significativa: Il failover non funzionerà senza una significativa attività di scripting, che sarà responsabilità del cliente.

Il motivo per cui il failover senza interruzioni è complicato con lo storage NFS connesso direttamente è il routing che si verifica sul sistema operativo locale. Ad esempio, si supponga che un host abbia un indirizzo IP 192.168.1.1/24 e che sia collegato direttamente a un controller ONTAP con un indirizzo IP 192.168.1.50/24. Durante il failover, l'indirizzo 192.168.1.50 può eseguire il failover sull'altro controller e sarà disponibile per l'host, ma in che modo l'host rileva la sua presenza? L'indirizzo 192.168.1.1 originale esiste ancora sulla scheda di rete host che non si connette più a un sistema operativo. Il traffico destinato a 192.168.1.50 continuerebbe ad essere inviato a una porta di rete inutilizzabile.

La seconda scheda NIC del sistema operativo potrebbe essere configurata come 19 2.168.1.2 e sarebbe in grado di comunicare con l'indirizzo 192.168.1.50 non riuscito, ma le tabelle di routing locali avrebbero un valore predefinito di utilizzo di un solo indirizzo **e di un solo indirizzo** per comunicare con la subnet 192.168.1.0/24. Un amministratore di sistema potrebbe creare un framework di script che rilevi una connessione di rete non riuscita e alteri le tabelle di routing locali o che porti le interfacce verso l'alto e verso il basso. La procedura esatta dipende dal sistema operativo in uso.

In pratica, i clienti NetApp dispongono di NFS con connessione diretta, ma in genere solo per i workload in cui le pause io durante i failover sono accettabili. Quando si utilizzano i supporti rigidi, non devono verificarsi errori di i/o durante tali pause. L'io dovrebbe bloccarsi finché i servizi non vengono ripristinati, mediante failback o intervento manuale, per spostare gli indirizzi IP tra le schede NIC dell'host.

#### **Connessione diretta FC**

Non è possibile connettere direttamente un host a un sistema storage ONTAP utilizzando il protocollo FC. Il motivo è l'uso di NPIV. Il WWN che identifica una porta FC ONTAP per la rete FC utilizza un tipo di virtualizzazione chiamato NPIV. Qualsiasi dispositivo collegato a un sistema ONTAP deve essere in grado di riconoscere un WWN NPIV. Attualmente non vi sono fornitori di HBA che offrono un HBA che può essere installato in un host in grado di supportare un target NPIV.

## <span id="page-26-0"></span>**Clonazione di VM e datastore**

La clonazione di un oggetto storage consente di creare rapidamente copie da utilizzare ulteriormente, ad esempio il provisioning di macchine virtuali aggiuntive, operazioni di backup/recovery e così via.

In vSphere, è possibile clonare una macchina virtuale, un disco virtuale, un vVol o un datastore. Dopo essere stato clonato, l'oggetto può essere ulteriormente personalizzato, spesso attraverso un processo automatizzato. VSphere supporta entrambi i cloni di copia completa e i cloni collegati, in cui tiene traccia delle modifiche separatamente dall'oggetto originale.

I cloni collegati sono ideali per risparmiare spazio, ma aumentano la quantità di i/o che vSphere gestisce per la macchina virtuale, influenzando le performance di quella macchina virtuale e forse dell'host in generale. Ecco perché i clienti di NetApp spesso utilizzano cloni basati su sistemi storage per ottenere il meglio di entrambi i

mondi: Un utilizzo efficiente dello storage e maggiori performance.

La seguente figura illustra la clonazione ONTAP.

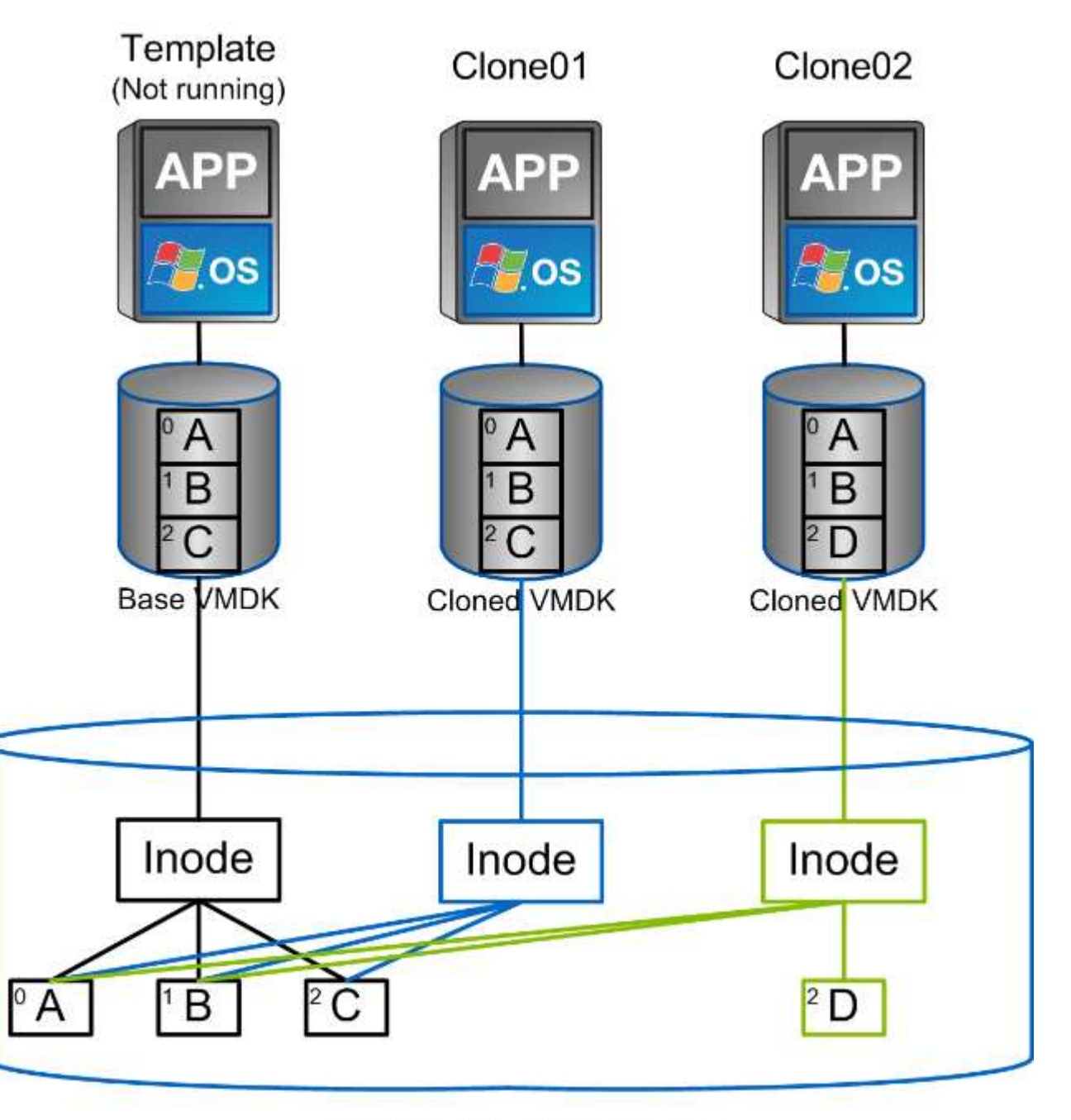

## NetApp FlexVol Volume

La clonazione può essere scaricata su sistemi che eseguono il software ONTAP attraverso diversi meccanismi, in genere a livello di VM, vVol o datastore. Questi includono quanto segue:

- VVol che utilizzano le API di NetApp vSphere per il provider di consapevolezza dello storage (VASA). I cloni ONTAP sono utilizzati per supportare le snapshot vVol gestite da vCenter, che sono efficienti in termini di spazio con effetto i/o minimo per crearle ed eliminarle. Le VM possono anche essere clonate utilizzando vCenter e vengono anche trasferite in ONTAP, sia all'interno di un singolo datastore/volume che tra datastore/volumi.
- Clonazione e migrazione di vSphere con API vSphere integrazione array (VAAI). Le operazioni di cloning

delle macchine virtuali possono essere trasferite su ONTAP in ambienti SAN e NAS (NetApp fornisce un plug-in ESXi per abilitare VAAI per NFS). VSphere scarica solo le operazioni su macchine virtuali fredde (spente) in un datastore NAS, mentre le operazioni su macchine virtuali hot (cloning e storage vMotion) vengono anche scaricate per LA SAN. ONTAP utilizza l'approccio più efficiente in base all'origine, alla destinazione e alle licenze dei prodotti installate. Questa funzionalità viene utilizzata anche da VMware Horizon View.

- SRA (utilizzato con VMware Site Recovery Manager). In questo caso, i cloni vengono utilizzati per testare il ripristino della replica DR senza interruzioni.
- Backup e recovery con strumenti NetApp come SnapCenter. I cloni delle macchine virtuali vengono utilizzati per verificare le operazioni di backup e per montare un backup delle macchine virtuali in modo che i singoli file possano essere copiati.

La clonazione offload di ONTAP può essere invocata da VMware, NetApp e da strumenti di terze parti. I cloni che vengono scaricati su ONTAP presentano diversi vantaggi. Nella maggior parte dei casi, sono efficienti in termini di spazio e richiedono storage solo per le modifiche all'oggetto; non vi sono effetti aggiuntivi sulle performance per la lettura e la scrittura e in alcuni casi le performance sono migliorate grazie alla condivisione dei blocchi nelle cache ad alta velocità. Inoltre, consentono di trasferire cicli CPU e i/o di rete dal server ESXi. L'offload delle copie all'interno di un datastore tradizionale utilizzando un volume FlexVol può essere rapido ed efficiente con FlexClone concesso in licenza, ma le copie tra volumi FlexVol potrebbero essere più lente. Se si mantengono i modelli di macchine virtuali come origine dei cloni, è consigliabile posizionarli all'interno del volume datastore (utilizzare cartelle o librerie di contenuti per organizzarli) per cloni veloci ed efficienti in termini di spazio.

È inoltre possibile clonare un volume o un LUN direttamente in ONTAP per clonare un datastore. Con gli archivi di dati NFS, la tecnologia FlexClone può clonare un intero volume e il clone può essere esportato da ONTAP e montato da ESXi come altro archivio di dati. Per gli archivi di dati VMFS, ONTAP può clonare un LUN all'interno di un volume o di un intero volume, inclusi uno o più LUN. Un LUN contenente un VMFS deve essere mappato a un gruppo di iniziatori ESXi (igroup) e quindi rassegnato da ESXi per essere montato e utilizzato come datastore regolare. Per alcuni casi di utilizzo temporaneo, è possibile montare un VMFS clonato senza disdire. Dopo aver clonato un datastore, è possibile registrare, riconfigurare e personalizzare le macchine virtuali all'interno dell'IT come se fossero macchine virtuali clonate singolarmente.

In alcuni casi, è possibile utilizzare funzionalità aggiuntive con licenza per migliorare la clonazione, ad esempio SnapRestore per il backup o FlexClone. Queste licenze sono spesso incluse nei bundle di licenze senza costi aggiuntivi. È necessaria una licenza FlexClone per le operazioni di cloning di vVol e per supportare le snapshot gestite di un vVol (offload dall'hypervisor a ONTAP). Una licenza FlexClone può anche migliorare alcuni cloni basati su VAAI se utilizzati all'interno di un datastore/volume (crea copie istantanee ed efficienti in termini di spazio invece di copie a blocchi). Viene inoltre utilizzato dall'SRA per il test del ripristino di una replica DR e da SnapCenter per le operazioni di clonazione e per sfogliare le copie di backup per ripristinare singoli file.

# <span id="page-28-0"></span>**Protezione dei dati**

Il backup delle macchine virtuali e il loro rapido ripristino sono tra i grandi punti di forza di ONTAP per vSphere ed è facile gestirla all'interno di vCenter con il plug-in SnapCenter per VMware vSphere.

Utilizza le snapshot per creare copie rapide della tua macchina virtuale o del datastore senza influire sulle performance, quindi inviale a un sistema secondario utilizzando SnapMirror per la data Protection off-site a lungo termine. Questo approccio riduce al minimo lo spazio di storage e la larghezza di banda della rete memorizzando solo le informazioni modificate.

SnapCenter consente di creare policy di backup che possono essere applicate a più processi. Questi criteri possono definire pianificazione, conservazione, replica e altre funzionalità. Essi consentono una selezione

opzionale di snapshot coerenti con le macchine virtuali, che sfrutta la capacità dell'hypervisor di mettere in pausa l'i/o prima di scattare una snapshot VMware. Tuttavia, a causa dell'effetto delle performance delle snapshot VMware, in genere non sono consigliate, a meno che non sia necessario interrompere il file system guest. Utilizza invece le snapshot per la protezione generale e utilizza strumenti applicativi come i plug-in SnapCenter per proteggere i dati transazionali come SQL Server o Oracle. Questi snapshot sono diversi dalle snapshot VMware (coerenza) e sono adatti per una protezione a lungo termine. Le snapshot VMware sono solo ["consigliato"](http://pubs.vmware.com/vsphere-65/index.jsp?topic=%2Fcom.vmware.vsphere.vm_admin.doc%2FGUID-53F65726-A23B-4CF0-A7D5-48E584B88613.html) per uso a breve termine a causa delle performance e di altri effetti.

Questi plug-in offrono funzionalità estese per proteggere i database in ambienti fisici e virtuali. Con vSphere, è possibile utilizzarli per proteggere i database SQL Server o Oracle in cui i dati vengono memorizzati su LUN RDM, LUN iSCSI direttamente connessi al sistema operativo guest o file VMDK su datastore VMFS o NFS. I plug-in consentono di specificare diversi tipi di backup del database, supportando backup online o offline e proteggendo i file di database insieme ai file di log. Oltre al backup e al ripristino, i plug-in supportano anche la clonazione dei database a scopo di sviluppo o test.

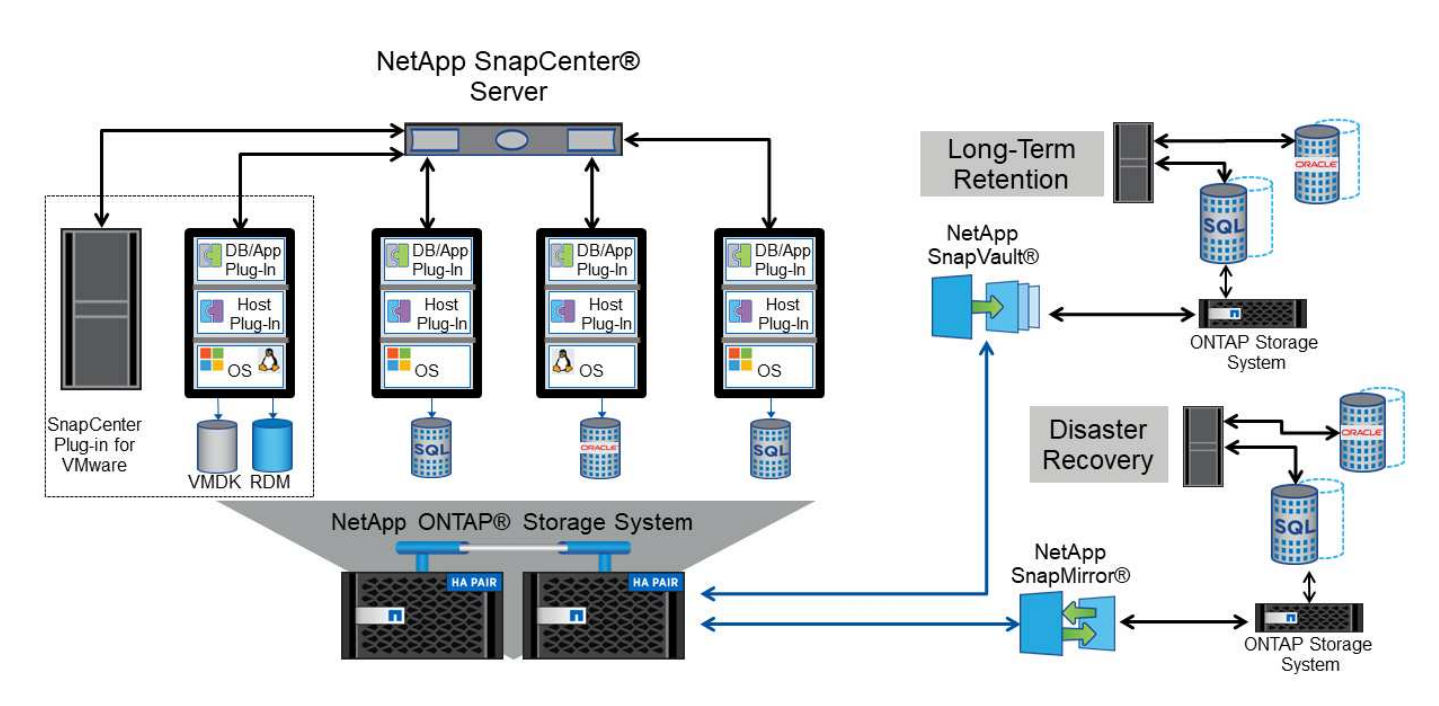

La figura seguente mostra un esempio di implementazione di SnapCenter.

Per funzionalità avanzate di disaster recovery, è consigliabile utilizzare NetApp SRA per ONTAP con VMware Site Recovery Manager. Oltre al supporto per la replica di datastore in un sito di DR, consente anche test senza interruzioni nell'ambiente di DR mediante il cloning dei datastore replicati. Anche il ripristino da un disastro e la riconprotezione della produzione dopo la risoluzione dell'interruzione sono semplificabili grazie all'automazione integrata in SRA.

Infine, per ottenere il massimo livello di protezione dei dati, prendere in considerazione una configurazione vMSC (Metro Storage Cluster) di VMware vSphere che utilizza NetApp MetroCluster. VMSC è una soluzione certificata da VMware che combina la replica sincrona con il clustering basato su array, offrendo gli stessi vantaggi di un cluster ad alta disponibilità ma distribuito su siti separati per la protezione dai disastri del sito. NetApp MetroCluster offre configurazioni convenienti per la replica sincrona con ripristino trasparente da qualsiasi guasto a un singolo componente dello storage e ripristino a comando singolo in caso di disastro del sito. VMSC è descritto in maggiore dettaglio nella ["TR-4128".](http://www.netapp.com/us/media/tr-4128.pdf)

# <span id="page-30-0"></span>**Qualità del servizio (QoS)**

I sistemi che eseguono il software ONTAP possono utilizzare la funzione QoS dello storage ONTAP per limitare il throughput in Mbps e/o i/o al secondo (IOPS) per diversi oggetti di storage come file, LUN, volumi o intere SVM.

I limiti di throughput sono utili per controllare i carichi di lavoro sconosciuti o di test prima della distribuzione per assicurarsi che non influiscano su altri carichi di lavoro. Possono anche essere utilizzati per limitare un carico di lavoro ingombrante dopo l'identificazione. Sono supportati anche i livelli minimi di servizio basati sugli IOPS per fornire performance costanti per gli oggetti SAN in ONTAP 9.2 e per gli oggetti NAS in ONTAP 9.3.

Con un datastore NFS, è possibile applicare una policy di QoS all'intero volume FlexVol o ai singoli file VMDK al suo interno. Con gli archivi di dati VMFS che utilizzano LUN ONTAP, è possibile applicare i criteri di qualità del servizio al volume FlexVol che contiene LUN o LUN singoli, ma non singoli file VMDK, poiché ONTAP non è consapevole del file system VMFS. Quando si utilizza vVol, è possibile impostare la QoS minima e/o massima su singole macchine virtuali utilizzando il profilo di capacità dello storage e la policy di storage delle macchine virtuali.

Il limite massimo di throughput QoS su un oggetto può essere impostato in Mbps e/o IOPS. Se vengono utilizzati entrambi, il primo limite raggiunto viene applicato da ONTAP. Un carico di lavoro può contenere più oggetti e una policy QoS può essere applicata a uno o più carichi di lavoro. Quando una policy viene applicata a più carichi di lavoro, i carichi di lavoro condividono il limite totale della policy. Gli oggetti nidificati non sono supportati (ad esempio, i file all'interno di un volume non possono avere una propria policy). I valori minimi di QoS possono essere impostati solo in IOPS.

I seguenti strumenti sono attualmente disponibili per la gestione delle policy di qualità del servizio ONTAP e per applicarle agli oggetti:

- CLI ONTAP
- Gestore di sistema di ONTAP
- OnCommand Workflow Automation
- Active IQ Unified Manager
- Kit di strumenti NetApp PowerShell per ONTAP
- Strumenti ONTAP per il provider VMware vSphere VASA

Per assegnare un criterio QoS a un VMDK su NFS, attenersi alle seguenti linee guida:

- La policy deve essere applicata a vmname- flat. vmdk che contiene l'immagine effettiva del disco virtuale, non il vmname. vmdk (file di descrizione del disco virtuale) o. vmname. vmx (File descrittore VM).
- Non applicare policy ad altri file di macchine virtuali, ad esempio file di swap virtuali (vmname.vswp).
- Quando si utilizza il client Web vSphere per trovare i percorsi di file (datastore > file), tenere presente che combina le informazioni di - flat. vmdk e. . vmdk e mostra semplicemente un file con il nome di . vmdk ma le dimensioni di - flat.vmdk. Aggiungi -flat nel nome del file per ottenere il percorso corretto.

Per assegnare una policy di QoS a un LUN, inclusi VMFS e RDM, è possibile ottenere la SVM di ONTAP (visualizzata come Vserver), il percorso del LUN e il numero di serie dal menu dei sistemi storage nella home page degli strumenti ONTAP per VMware vSphere. Seleziona il sistema storage (SVM), quindi gli oggetti correlati > SAN. Utilizzare questo approccio quando si specifica la qualità del servizio utilizzando uno degli strumenti ONTAP.

La QoS massima e minima può essere facilmente assegnata a una macchina virtuale basata su vVol con gli strumenti ONTAP per VMware vSphere o la console di storage virtuale 7.1 e versioni successive. Durante la creazione di un profilo di capacità storage per il container vVol, specifica un valore IOPS max e/o min in termini di performance, quindi fai riferimento a questo SCP con la policy storage delle macchine virtuali. Utilizzare questo criterio quando si crea la macchina virtuale o si applica il criterio a una macchina virtuale esistente.

Gli archivi dati FlexGroup offrono funzionalità QoS avanzate quando si utilizzano gli strumenti ONTAP per VMware vSphere 9.8 e versioni successive. È possibile impostare facilmente la QoS su tutte le macchine virtuali di un datastore o su macchine virtuali specifiche. Per ulteriori informazioni, consultare la sezione FlexGroup di questo report.

## **QoS ONTAP e SIOC VMware**

Il QoS di ONTAP e il controllo i/o dello storage VMware vSphere sono tecnologie complementari che vSphere e gli amministratori dello storage possono utilizzare insieme per gestire le performance delle macchine virtuali vSphere ospitate su sistemi che eseguono il software ONTAP. Ogni strumento ha i propri punti di forza, come mostrato nella tabella seguente. A causa dei diversi ambiti di VMware vCenter e ONTAP, alcuni oggetti possono essere visti e gestiti da un sistema e non dall'altro.

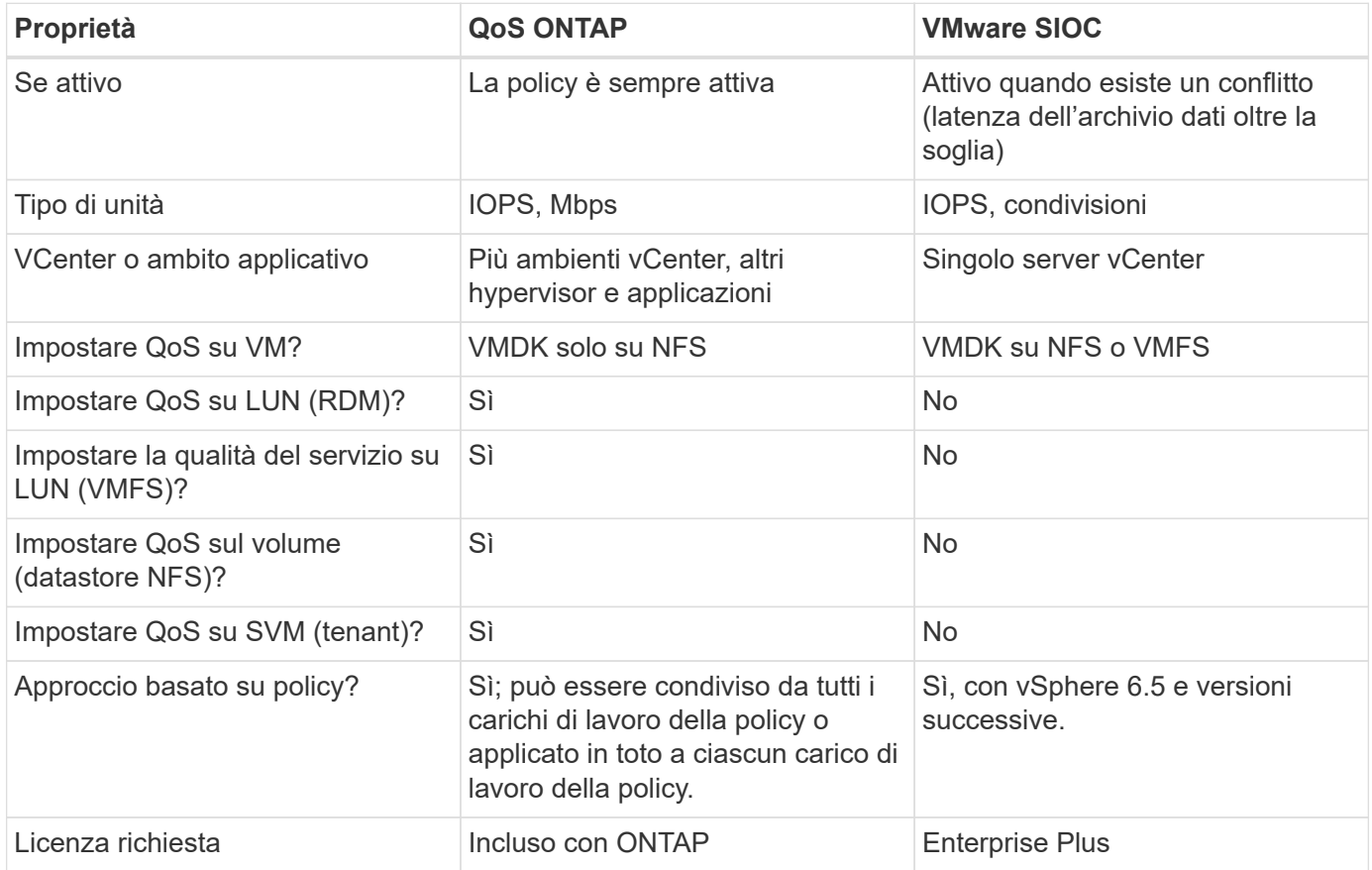

### **VMware Storage Distributed Resource Scheduler**

VMware Storage Distributed Resource Scheduler (SDR) è una funzionalità vSphere che consente di posizionare le macchine virtuali sullo storage in base alla latenza i/o corrente e all'utilizzo dello spazio. Quindi, sposta le VM o i VMDK senza interruzioni tra gli archivi dati in un cluster di datastore (noto anche come pod), selezionando il migliore datastore in cui posizionare le VM o i VMDK nel cluster di datastore. Un cluster di datastore è un insieme di datastore simili che vengono aggregati in una singola unità di consumo dal punto di vista dell'amministratore di vSphere.

Quando si utilizzano DSP con strumenti ONTAP per VMware vSphere, è necessario prima creare un datastore con il plug-in, utilizzare vCenter per creare il cluster di datastore e quindi aggiungere il datastore. Una volta creato il cluster di datastore, è possibile aggiungere ulteriori datastore al cluster di datastore direttamente dalla procedura guidata di provisioning nella pagina Dettagli.

Altre Best practice ONTAP per I DSP includono:

- Tutti gli archivi dati del cluster devono utilizzare lo stesso tipo di storage (ad esempio SAS, SATA o SSD), tutti gli archivi dati VMFS o NFS e avere le stesse impostazioni di replica e protezione.
- Considerare l'utilizzo DEGLI SDR in modalità predefinita (manuale). Questo approccio consente di rivedere i suggerimenti e decidere se applicarli o meno. Tenere presente i seguenti effetti delle migrazioni VMDK:
	- Quando GLI SDR spostano i VMDK tra datastore, qualsiasi risparmio di spazio derivante dalla clonazione o deduplica ONTAP viene perso. È possibile rieseguire la deduplica per recuperare questi risparmi.
	- Dopo che LE SDR spostano i VMDK, NetApp consiglia di ricreare gli snapshot nel datastore di origine, poiché lo spazio è altrimenti bloccato dalla VM che è stata spostata.
	- Lo spostamento di VMDK tra datastore sullo stesso aggregato ha pochi benefici e GLI SDR non hanno visibilità su altri carichi di lavoro che potrebbero condividere l'aggregato.

### **Gestione basata su criteri di archiviazione e vVol**

Le API VMware vSphere per Storage Awareness (VASA) semplificano la configurazione dei datastore da parte di un amministratore dello storage con funzionalità ben definite e consentono all'amministratore delle macchine virtuali di utilizzarle quando necessario per eseguire il provisioning delle macchine virtuali senza dover interagire tra loro. Vale la pena di dare un'occhiata a questo approccio per scoprire in che modo può semplificare le operazioni di virtualizzazione dello storage ed evitare un lavoro molto banale.

Prima di VASA, gli amministratori delle macchine virtuali potevano definire le policy di storage delle macchine virtuali, ma dovevano collaborare con l'amministratore dello storage per identificare gli archivi dati appropriati, spesso utilizzando la documentazione o le convenzioni di denominazione. Con VASA, l'amministratore dello storage può definire una serie di funzionalità di storage, tra cui performance, tiering, crittografia e replica. Un insieme di funzionalità per un volume o un set di volumi viene definito SCP (Storage Capability Profile).

SCP supporta la qualità del servizio minima e/o massima per i vVol di dati di una VM. La QoS minima è supportata solo sui sistemi AFF. Gli strumenti ONTAP per VMware vSphere includono una dashboard che visualizza le performance granulari delle macchine virtuali e la capacità logica per i vVol sui sistemi ONTAP.

La figura seguente mostra i tool ONTAP per il dashboard di VMware vSphere 9.8 vVol.

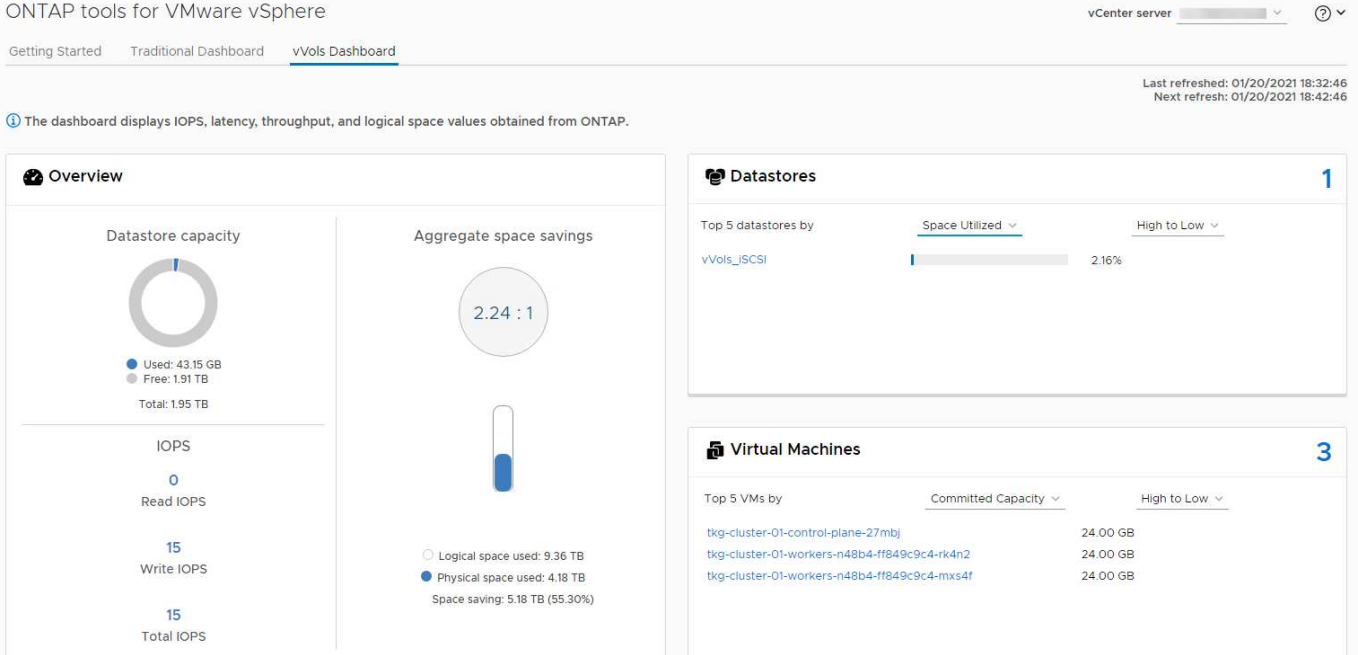

Una volta definito il profilo di capacità dello storage, è possibile utilizzarlo per eseguire il provisioning delle macchine virtuali utilizzando la policy di storage che ne identifica i requisiti. La mappatura tra il criterio di storage delle macchine virtuali e il profilo di capacità dello storage del datastore consente a vCenter di visualizzare un elenco di datastore compatibili per la selezione. Questo approccio è noto come gestione basata su criteri di storage.

VASA offre la tecnologia per eseguire query sullo storage e restituire un set di funzionalità di storage a vCenter. I vendor provider VASA forniscono la traduzione tra le API e i costrutti del sistema storage e le API VMware comprese da vCenter. Il provider VASA di NetApp per ONTAP viene offerto come parte dei tool ONTAP per macchina virtuale dell'appliance VMware vSphere, mentre il plug-in vCenter fornisce l'interfaccia per il provisioning e la gestione dei datastore vVol, nonché la capacità di definire profili di funzionalità dello storage (SCP).

ONTAP supporta gli archivi dati VMFS e NFS vVol. L'utilizzo di vVol con datastore SAN offre alcuni dei vantaggi di NFS, come la granularità a livello di macchine virtuali. Di seguito sono riportate alcune Best practice da prendere in considerazione e ulteriori informazioni sono disponibili in ["TR-4400":](https://docs.netapp.com/it-it/ontap-apps-dbs/vmware/vmware-vvols-overview.html)

- Un datastore vVol può essere costituito da più volumi FlexVol su più nodi del cluster. L'approccio più semplice è un singolo datastore, anche quando i volumi hanno funzionalità diverse. SPBM garantisce l'utilizzo di un volume compatibile per la macchina virtuale. Tuttavia, tutti i volumi devono far parte di una singola SVM ONTAP e devono essere accessibili utilizzando un singolo protocollo. È sufficiente una LIF per nodo per ogni protocollo. Evitare di utilizzare più release di ONTAP all'interno di un singolo datastore vVol, poiché le funzionalità dello storage potrebbero variare tra le varie release.
- Utilizza i tool ONTAP per il plug-in VMware vSphere per creare e gestire datastore vVol. Oltre a gestire il datastore e il relativo profilo, crea automaticamente un endpoint del protocollo per accedere ai vVol, se necessario. Se si utilizzano LUN, tenere presente che i LUN PES vengono mappati utilizzando LUN ID 300 e superiori. Verificare che l'impostazione di sistema avanzata dell'host ESXi sia corretta Disk.MaxLUN Consente un numero di ID LUN superiore a 300 (il valore predefinito è 1,024). Eseguire questa operazione selezionando l'host ESXi in vCenter, quindi la scheda Configura e trova Disk.MaxLUN Nell'elenco delle Advanced System Settings (Impostazioni di sistema avanzate).
- Non installare o migrare il provider VASA, il server vCenter (basato su appliance o Windows) o i tool ONTAP per VMware vSphere in sé su un datastore vVols, perché in tal caso sono dipendenti

reciprocamente, limitando la possibilità di gestirli in caso di interruzione dell'alimentazione o di altre interruzioni del data center.

• Eseguire regolarmente il backup della VM del provider VASA. Crea almeno snapshot orarie del datastore tradizionale che contiene il provider VASA. Per ulteriori informazioni sulla protezione e il ripristino del provider VASA, consulta questa sezione ["Articolo della Knowledge base".](https://kb.netapp.com/Advice_and_Troubleshooting/Data_Storage_Software/Virtual_Storage_Console_for_VMware_vSphere/Virtual_volumes%3A_Protecting_and_Recovering_the_NetApp_VASA_Provider)

La figura seguente mostra i componenti di vVol.

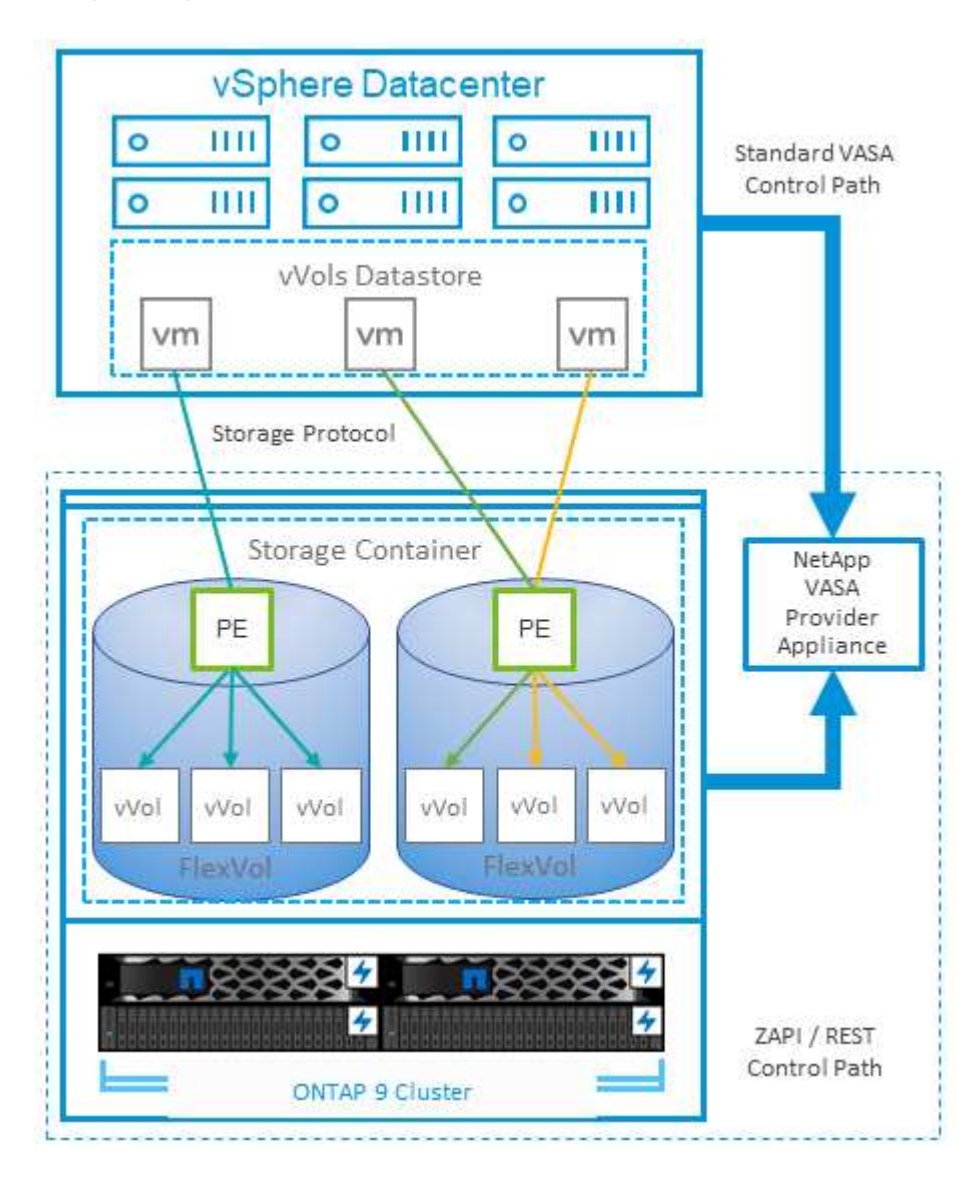

### **Migrazione e backup del cloud**

Un altro punto di forza di ONTAP è l'ampio supporto per il cloud ibrido, che unisce i sistemi nel tuo cloud privato on-premise con funzionalità di cloud pubblico. Ecco alcune soluzioni cloud NetApp che possono essere utilizzate insieme a vSphere:

- **Cloud Volumes** NetApp Cloud Volumes Service per Amazon Web Services o Google Cloud Platform e Azure NetApp Files per ANF offrono servizi di storage gestiti multiprotocollo dalle performance elevate negli ambienti di cloud pubblico leader. Possono essere utilizzati direttamente dai guest delle macchine virtuali VMware Cloud.
- **Cloud Volumes ONTAP.** il software per la gestione dei dati NetApp Cloud Volumes ONTAP offre controllo, protezione, flessibilità ed efficienza ai tuoi dati sul cloud di tua scelta. Cloud Volumes ONTAP è un software

di gestione dei dati nativo del cloud basato sullo storage ONTAP. Utilizzare insieme a Cloud Manager per implementare e gestire le istanze di Cloud Volumes ONTAP insieme ai sistemi ONTAP on-premise. Sfrutta le funzionalità NAS e SAN iSCSI avanzate insieme a una gestione dei dati unificata, incluse le snapshot e la replica SnapMirror.

- **Servizi cloud.** Usa Cloud Backup Service o SnapMirror Cloud per proteggere i dati dai sistemi on-premise utilizzando lo storage di cloud pubblico. Cloud Sync consente di migrare e mantenere sincronizzati i dati tra NAS, archivi di oggetti e storage Cloud Volumes Service.
- **FabricPool.** FabricPool offre tiering rapido e semplice per i dati ONTAP. È possibile migrare i blocchi cold in un archivio di oggetti nei cloud pubblici o in un archivio di oggetti StorageGRID privato e vengono richiamati automaticamente quando si accede nuovamente ai dati ONTAP. Oppure utilizzare il Tier di oggetti come terzo livello di protezione per i dati già gestiti da SnapVault. Questo approccio può consentirti di farlo ["Memorizzazione di più snapshot delle macchine virtuali"](https://www.linkedin.com/pulse/rethink-vmware-backup-again-keith-aasen/) Sui sistemi storage ONTAP primari e/o secondari.
- **ONTAP Select.** utilizza lo storage software-defined di NetApp per estendere il tuo cloud privato attraverso Internet a sedi e uffici remoti, dove puoi utilizzare ONTAP Select per supportare i servizi di file e blocchi e le stesse funzionalità di gestione dei dati vSphere presenti nel tuo data center aziendale.

Quando si progettano le applicazioni basate su macchine virtuali, considerare la futura mobilità del cloud. Ad esempio, invece di mettere insieme file di applicazioni e dati, utilizza un'esportazione LUN o NFS separata per i dati. Ciò consente di migrare la macchina virtuale e i dati separatamente ai servizi cloud.

## **Crittografia per i dati vSphere**

Oggi, la necessità di proteggere i dati inattivi è in aumento grazie alla crittografia. Sebbene l'attenzione iniziale fosse concentrata sulle informazioni finanziarie e sanitarie, c'è sempre più interesse a proteggere tutte le informazioni, che siano archiviate in file, database o altri tipi di dati.

I sistemi che eseguono il software ONTAP semplificano la protezione dei dati con la crittografia a riposo. NetApp Storage Encryption (NSE) utilizza dischi con crittografia automatica e ONTAP per proteggere i dati SAN e NAS. NetApp offre inoltre NetApp Volume Encryption e NetApp aggregate Encryption come approccio semplice e basato su software per crittografare i volumi su qualsiasi disco. Questa crittografia software non richiede unità disco speciali o gestori di chiavi esterne ed è disponibile per i clienti ONTAP senza costi aggiuntivi. È possibile eseguire l'upgrade e iniziare a utilizzarlo senza alcuna interruzione per i client o le applicazioni e sono validati in base allo standard FIPS 140-2 livello 1, incluso il gestore delle chiavi integrato.

Esistono diversi approcci per la protezione dei dati delle applicazioni virtualizzate in esecuzione su VMware vSphere. Un approccio consiste nel proteggere i dati con il software all'interno della macchina virtuale a livello di sistema operativo guest. Gli hypervisor più recenti, come vSphere 6.5, ora supportano la crittografia a livello di VM come alternativa. Tuttavia, la crittografia del software NetApp è semplice e offre i seguenti vantaggi:

- **Nessun effetto sulla CPU del server virtuale.** alcuni ambienti di server virtuali richiedono ogni ciclo di CPU disponibile per le proprie applicazioni, tuttavia i test hanno dimostrato che sono necessarie fino a 5 risorse di CPU con crittografia a livello di hypervisor. Anche se il software di crittografia supporta il set di istruzioni AES-NI di Intel per l'offload del carico di lavoro di crittografia (come fa la crittografia del software NetApp), questo approccio potrebbe non essere fattibile a causa del requisito di nuove CPU che non sono compatibili con i server meno recenti.
- **Onboard Key Manager incluso.** la crittografia software NetApp include un gestore delle chiavi integrato senza costi aggiuntivi, il che rende semplice iniziare senza server di gestione delle chiavi ad alta disponibilità complessi da acquistare e utilizzare.
- **Nessun effetto sull'efficienza dello storage.** le tecniche di efficienza dello storage, come deduplica e compressione, sono ampiamente utilizzate oggi e sono fondamentali per utilizzare i supporti su disco flash in modo conveniente. Tuttavia, i dati crittografati non possono in genere essere deduplicati o compressi. La

crittografia dello storage e dell'hardware NetApp opera a un livello inferiore e consente l'utilizzo completo delle funzionalità di efficienza dello storage NetApp leader del settore, a differenza di altri approcci.

• **Crittografia granulare semplice del datastore.** con NetApp Volume Encryption, ogni volume ottiene la propria chiave AES a 256 bit. Se è necessario modificarlo, è possibile farlo con un singolo comando. Questo approccio è ideale se hai più tenant o hai bisogno di dimostrare una crittografia indipendente per diversi reparti o applicazioni. Questa crittografia viene gestita a livello di datastore, il che è molto più semplice della gestione di singole macchine virtuali.

Iniziare a utilizzare la crittografia del software è semplice. Una volta installata la licenza, è sufficiente configurare il gestore delle chiavi integrato specificando una passphrase e quindi creare un nuovo volume o spostare un volume lato storage per abilitare la crittografia. NetApp sta lavorando per aggiungere un supporto più integrato per le funzionalità di crittografia nelle versioni future dei suoi strumenti VMware.

### **Active IQ Unified Manager**

Active IQ Unified Manager offre visibilità sulle macchine virtuali dell'infrastruttura virtuale e consente il monitoraggio e la risoluzione dei problemi relativi a storage e performance nell'ambiente virtuale.

Una tipica implementazione di un'infrastruttura virtuale su ONTAP include diversi componenti distribuiti tra livelli di calcolo, rete e storage. Eventuali ritardi nelle performance in un'applicazione VM potrebbero verificarsi a causa di una combinazione di latenze affrontate dai vari componenti nei rispettivi layer.

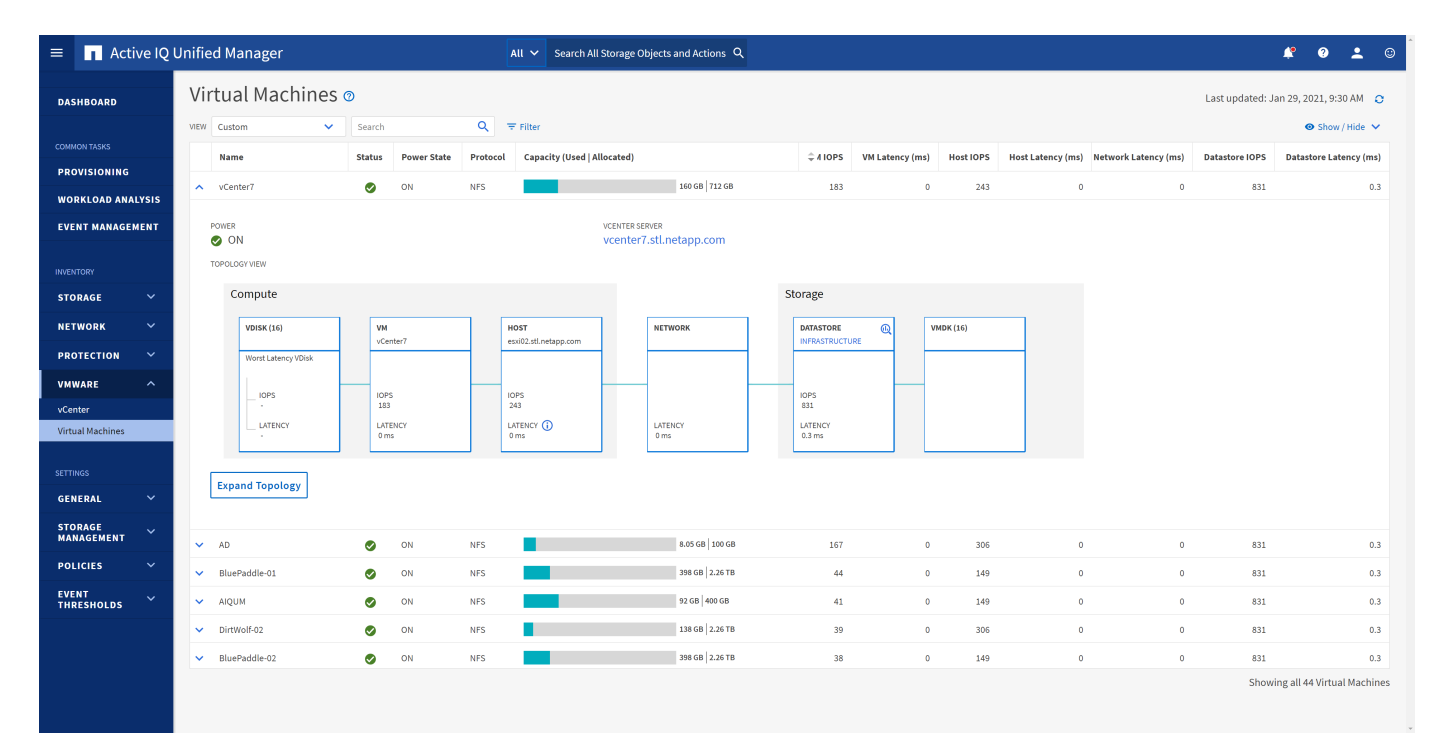

La seguente schermata mostra la vista macchine virtuali Active IQ Unified Manager.

Unified Manager presenta il sottosistema sottostante di un ambiente virtuale in una vista topologica per determinare se si è verificato un problema di latenza nel nodo di calcolo, nella rete o nello storage. La vista evidenzia anche l'oggetto specifico che causa il ritardo delle performance per l'adozione di misure correttive e la risoluzione del problema sottostante.

La seguente schermata mostra la topologia espansa di AIQUM.

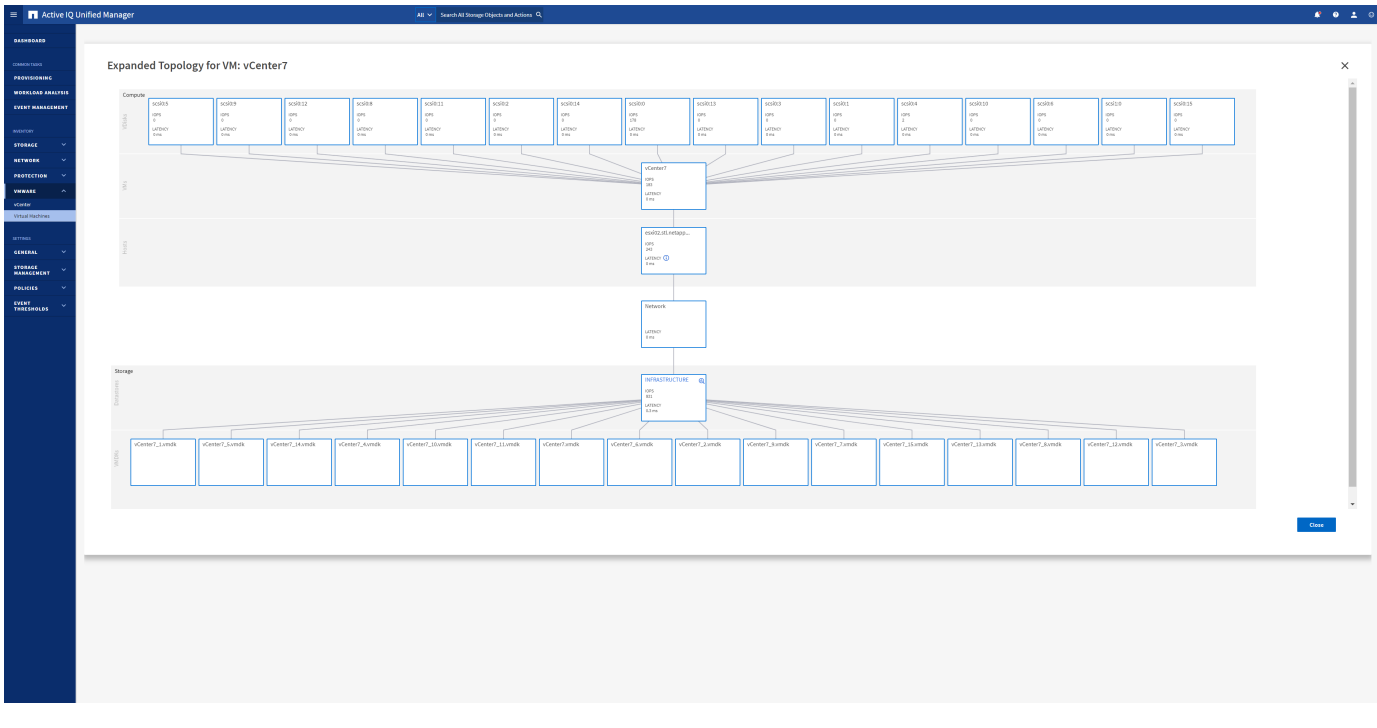

## <span id="page-37-0"></span>**Gestione basata su criteri di archiviazione e vVol**

Le API VMware vSphere per Storage Awareness (VASA) semplificano la configurazione dei datastore da parte di un amministratore dello storage con funzionalità ben definite e consentono all'amministratore delle macchine virtuali di utilizzarle quando necessario per eseguire il provisioning delle macchine virtuali senza dover interagire tra loro.

Vale la pena di dare un'occhiata a questo approccio per scoprire in che modo può semplificare le operazioni di virtualizzazione dello storage ed evitare un lavoro molto banale.

Prima di VASA, gli amministratori delle macchine virtuali potevano definire le policy di storage delle macchine virtuali, ma dovevano collaborare con l'amministratore dello storage per identificare gli archivi dati appropriati, spesso utilizzando la documentazione o le convenzioni di denominazione. Con VASA, l'amministratore dello storage può definire una serie di funzionalità di storage, tra cui performance, tiering, crittografia e replica. Un insieme di funzionalità per un volume o un set di volumi viene definito SCP (Storage Capability Profile).

SCP supporta la qualità del servizio minima e/o massima per i vVol di dati di una VM. La QoS minima è supportata solo sui sistemi AFF. Gli strumenti ONTAP per VMware vSphere includono una dashboard che visualizza le performance granulari delle macchine virtuali e la capacità logica per i vVol sui sistemi ONTAP.

La figura seguente mostra i tool ONTAP per il dashboard di VMware vSphere 9.8 vVol.

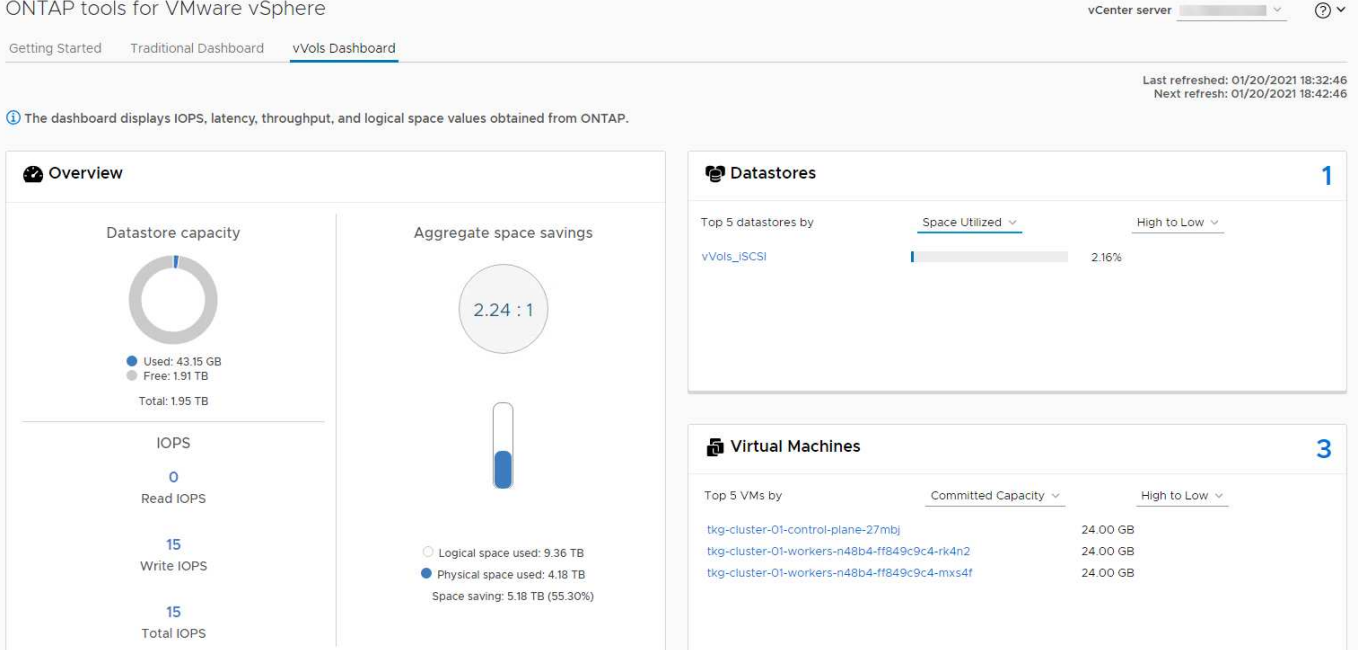

Una volta definito il profilo di capacità dello storage, è possibile utilizzarlo per eseguire il provisioning delle macchine virtuali utilizzando la policy di storage che ne identifica i requisiti. La mappatura tra il criterio di storage delle macchine virtuali e il profilo di capacità dello storage del datastore consente a vCenter di visualizzare un elenco di datastore compatibili per la selezione. Questo approccio è noto come gestione basata su criteri di storage.

VASA offre la tecnologia per eseguire query sullo storage e restituire un set di funzionalità di storage a vCenter. I vendor provider VASA forniscono la traduzione tra le API e i costrutti del sistema storage e le API VMware comprese da vCenter. Il provider VASA di NetApp per ONTAP viene offerto come parte dei tool ONTAP per macchina virtuale dell'appliance VMware vSphere, mentre il plug-in vCenter fornisce l'interfaccia per il provisioning e la gestione dei datastore vVol, nonché la capacità di definire profili di funzionalità dello storage (SCP).

ONTAP supporta gli archivi dati VMFS e NFS vVol. L'utilizzo di vVol con datastore SAN offre alcuni dei vantaggi di NFS, come la granularità a livello di macchine virtuali. Di seguito sono riportate alcune Best practice da prendere in considerazione e ulteriori informazioni sono disponibili in ["TR-4400":](https://docs.netapp.com/it-it/ontap-apps-dbs/vmware/vmware-vvols-overview.html)

- Un datastore vVol può essere costituito da più volumi FlexVol su più nodi del cluster. L'approccio più semplice è un singolo datastore, anche quando i volumi hanno funzionalità diverse. SPBM garantisce l'utilizzo di un volume compatibile per la macchina virtuale. Tuttavia, tutti i volumi devono far parte di una singola SVM ONTAP e devono essere accessibili utilizzando un singolo protocollo. È sufficiente una LIF per nodo per ogni protocollo. Evitare di utilizzare più release di ONTAP all'interno di un singolo datastore vVol, poiché le funzionalità dello storage potrebbero variare tra le varie release.
- Utilizza i tool ONTAP per il plug-in VMware vSphere per creare e gestire datastore vVol. Oltre a gestire il datastore e il relativo profilo, crea automaticamente un endpoint del protocollo per accedere ai vVol, se necessario. Se si utilizzano LUN, tenere presente che i LUN PES vengono mappati utilizzando LUN ID 300 e superiori. Verificare che l'impostazione di sistema avanzata dell'host ESXi sia corretta Disk.MaxLUN Consente un numero di ID LUN superiore a 300 (il valore predefinito è 1,024). Eseguire questa operazione selezionando l'host ESXi in vCenter, quindi la scheda Configura e trova Disk.MaxLUN Nell'elenco delle Advanced System Settings (Impostazioni di sistema avanzate).
- Non installare o migrare il provider VASA, il server vCenter (basato su appliance o Windows) o i tool ONTAP per VMware vSphere in sé su un datastore vVols, perché in tal caso sono dipendenti

reciprocamente, limitando la possibilità di gestirli in caso di interruzione dell'alimentazione o di altre interruzioni del data center.

• Eseguire regolarmente il backup della VM del provider VASA. Crea almeno snapshot orarie del datastore tradizionale che contiene il provider VASA. Per ulteriori informazioni sulla protezione e il ripristino del provider VASA, consulta questa sezione ["Articolo della Knowledge base".](https://kb.netapp.com/Advice_and_Troubleshooting/Data_Storage_Software/Virtual_Storage_Console_for_VMware_vSphere/Virtual_volumes%3A_Protecting_and_Recovering_the_NetApp_VASA_Provider)

La figura seguente mostra i componenti di vVol.

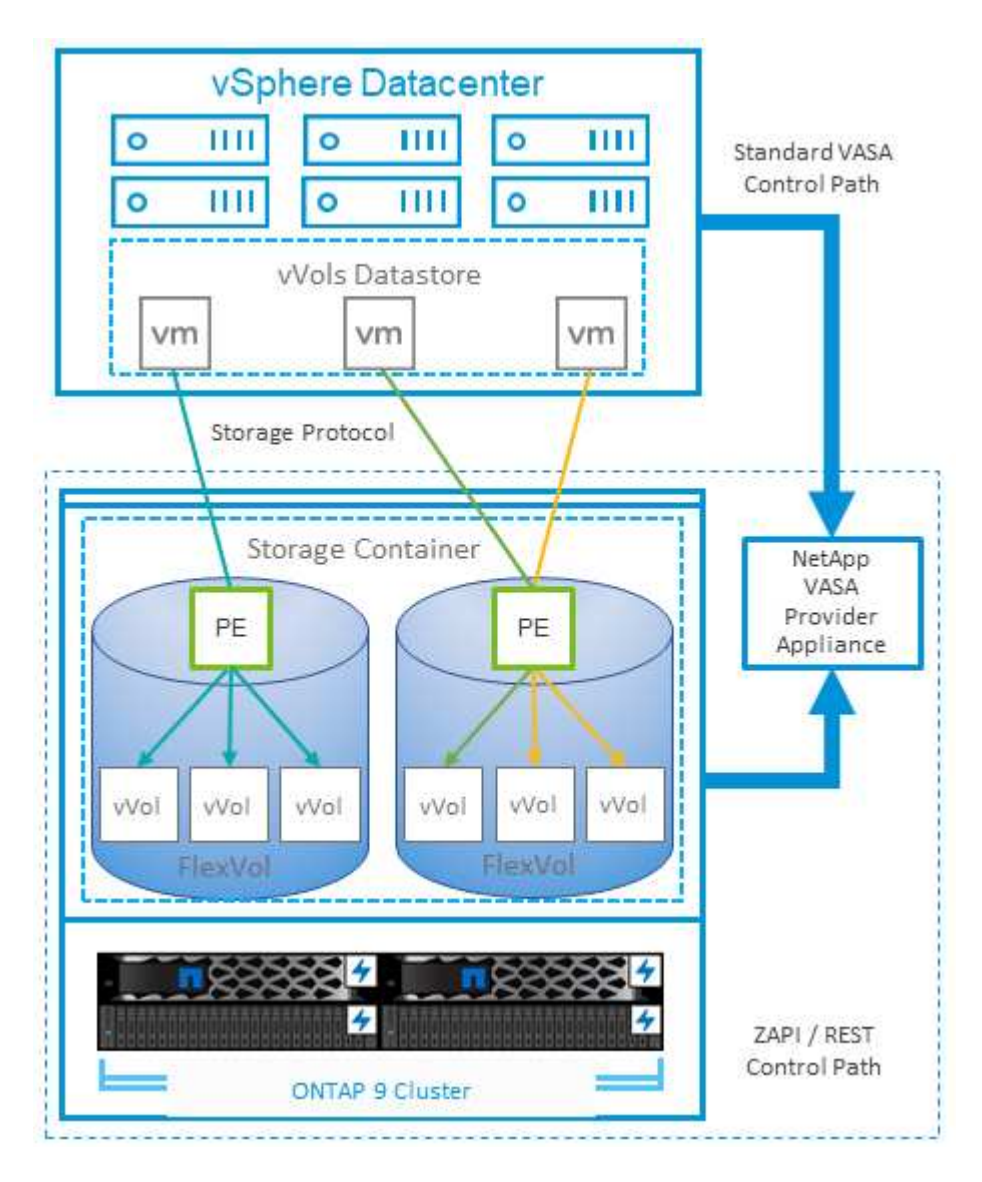

## <span id="page-39-0"></span>**VMware Storage Distributed Resource Scheduler**

VMware Storage Distributed Resource Scheduler (SDR) è una funzionalità vSphere che consente di posizionare le macchine virtuali sullo storage in base alla latenza i/o corrente e all'utilizzo dello spazio.

Quindi, sposta le VM o i VMDK senza interruzioni tra gli archivi dati in un cluster di datastore (noto anche come pod), selezionando il migliore datastore in cui posizionare le VM o i VMDK nel cluster di datastore. Un cluster di datastore è un insieme di datastore simili che vengono aggregati in una singola unità di consumo dal punto di vista dell'amministratore di vSphere.

Quando si utilizzano DSP con strumenti ONTAP per VMware vSphere, è necessario prima creare un datastore

con il plug-in, utilizzare vCenter per creare il cluster di datastore e quindi aggiungere il datastore. Una volta creato il cluster di datastore, è possibile aggiungere ulteriori datastore al cluster di datastore direttamente dalla procedura guidata di provisioning nella pagina Dettagli.

Altre Best practice ONTAP per I DSP includono:

- Tutti gli archivi dati del cluster devono utilizzare lo stesso tipo di storage (ad esempio SAS, SATA o SSD), tutti gli archivi dati VMFS o NFS e avere le stesse impostazioni di replica e protezione.
- Considerare l'utilizzo DEGLI SDR in modalità predefinita (manuale). Questo approccio consente di rivedere i suggerimenti e decidere se applicarli o meno. Tenere presente i seguenti effetti delle migrazioni VMDK:
	- Quando GLI SDR spostano i VMDK tra datastore, qualsiasi risparmio di spazio derivante dalla clonazione o deduplica ONTAP viene perso. È possibile rieseguire la deduplica per recuperare questi risparmi.
	- Dopo che LE SDR spostano i VMDK, NetApp consiglia di ricreare gli snapshot nel datastore di origine, poiché lo spazio è altrimenti bloccato dalla VM che è stata spostata.
	- Lo spostamento di VMDK tra datastore sullo stesso aggregato ha pochi benefici e GLI SDR non hanno visibilità su altri carichi di lavoro che potrebbero condividere l'aggregato.

# <span id="page-40-0"></span>**Host ESXi consigliato e altre impostazioni ONTAP**

NetApp ha sviluppato una serie di impostazioni ottimali per l'host ESXi sia per protocolli NFS sia per protocolli a blocchi. Sono inoltre fornite indicazioni specifiche per le impostazioni di multipathing e timeout HBA per un corretto comportamento con ONTAP in base ai test interni di NetApp e VMware.

Questi valori possono essere impostati facilmente utilizzando gli strumenti ONTAP per VMware vSphere: Dal dashboard Riepilogo, fare clic su Modifica impostazioni nel portlet sistemi host o fare clic con il pulsante destro del mouse sull'host in vCenter, quindi accedere a Strumenti ONTAP > Imposta valori consigliati.

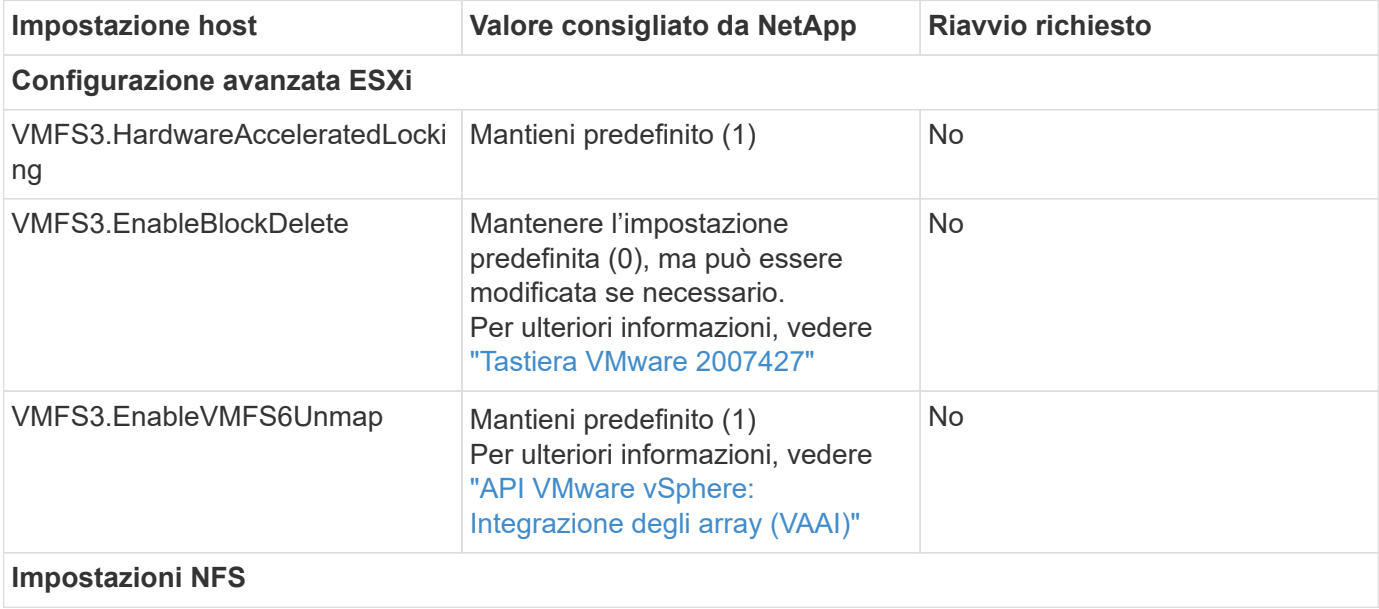

Di seguito sono riportate le impostazioni dell'host attualmente consigliate per le versioni 9,8-9,13.

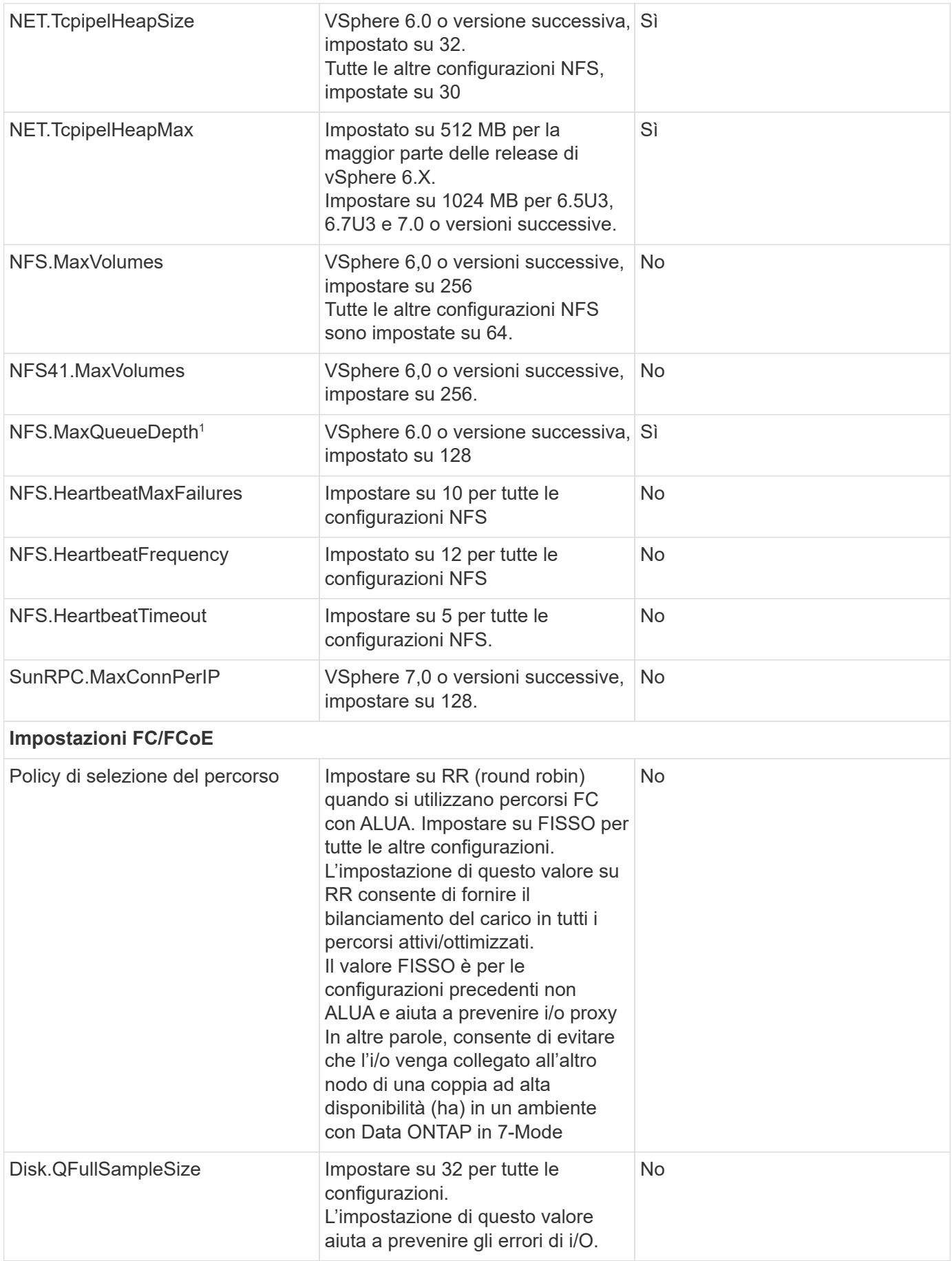

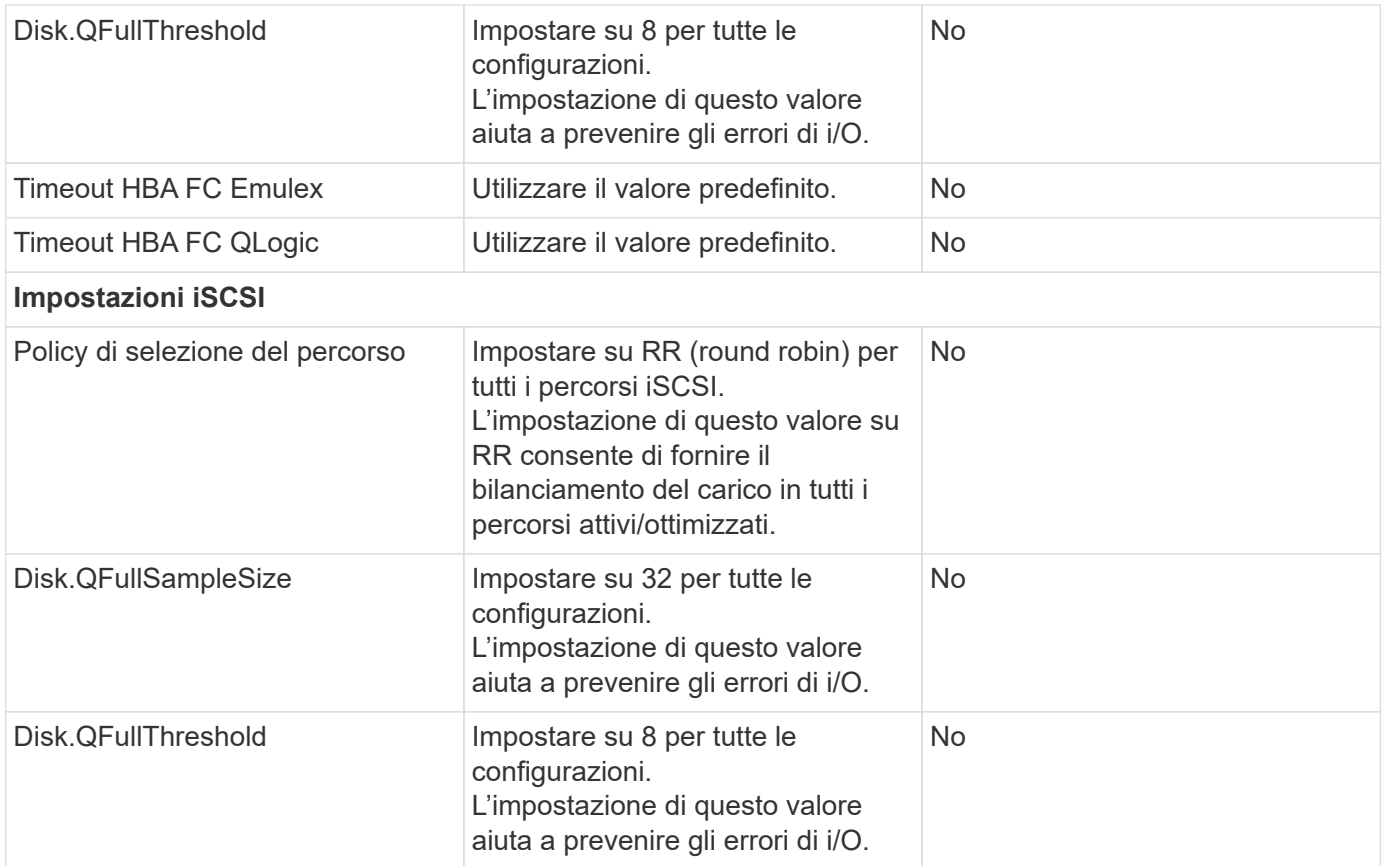

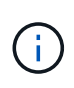

1 - l'opzione di configurazione avanzata di NFS MaxQueueDepth potrebbe non funzionare come previsto quando si utilizzano VMware vSphere ESXi 7.0.1 e VMware vSphere ESXi 7.0.2. Fare riferimento a. ["Tastiera VMware 86331"](https://kb.vmware.com/s/article/86331?lang=en_US) per ulteriori informazioni.

Gli strumenti ONTAP specificano anche alcune impostazioni predefinite durante la creazione di ONTAP FlexVol Volumes e LUN:

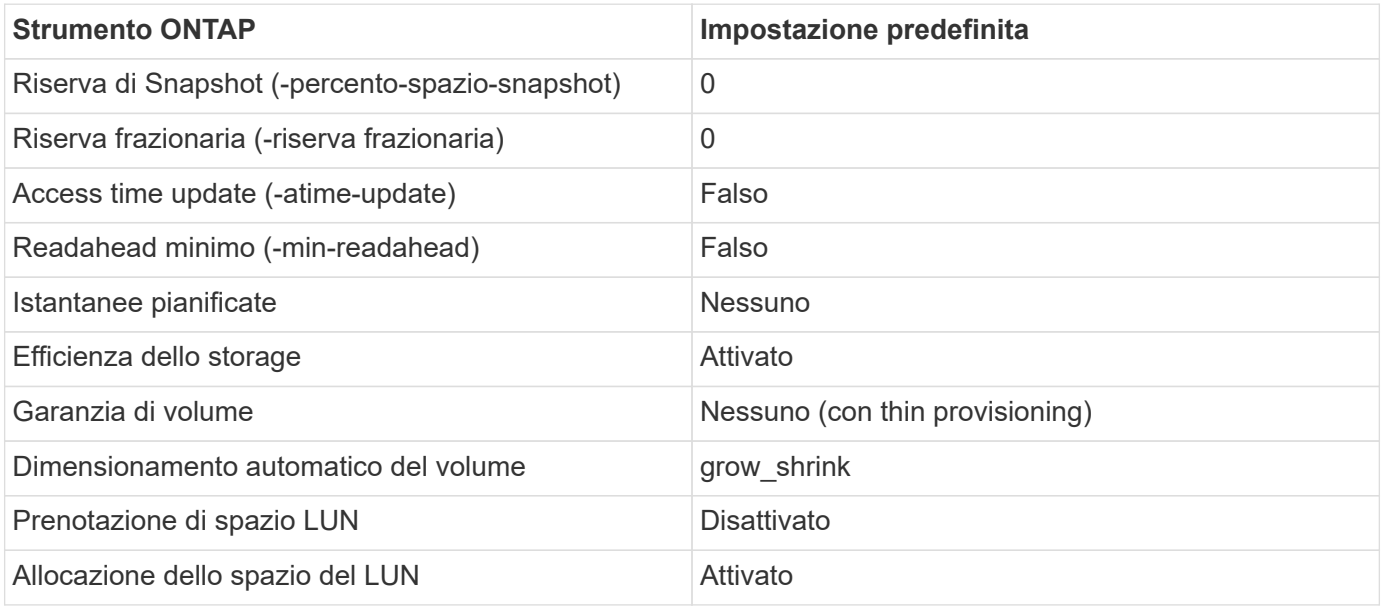

## **Impostazioni multipath per performance superiori**

Sebbene non sia attualmente configurato dagli strumenti ONTAP disponibili, NetApp suggerisce le seguenti opzioni di configurazione:

- In ambienti dalle performance elevate o quando si testano le performance con un singolo datastore LUN, si consiglia di modificare l'impostazione del bilanciamento del carico del criterio di selezione del percorso (PSP) round-robin (VMW\_PSP\_RR) dall'impostazione IOPS predefinita di 1000 a un valore di 1. Consulta la Knowledge base di VMware ["2069356"](https://kb.vmware.com/s/article/2069356) per ulteriori informazioni.
- In vSphere 6.7 Update 1, VMware ha introdotto un nuovo meccanismo di bilanciamento del carico di latenza per la PSP Round Robin. La nuova opzione prende in considerazione la larghezza di banda i/o e la latenza del percorso quando si seleziona il percorso ottimale per i/O. Potresti trarre vantaggio dall'utilizzo in ambienti con una connettività di percorso non equivalente, ad esempio casi in cui sono presenti più hop di rete su un percorso piuttosto che su un altro, o quando utilizzi un sistema NetApp All SAN Array. Vedere ["Plug-in e policy per la selezione del percorso"](https://docs.vmware.com/en/VMware-vSphere/7.0/com.vmware.vsphere.storage.doc/GUID-B7AD0CA0-CBE2-4DB4-A22C-AD323226A257.html?hWord=N4IghgNiBcIA4Gc4AIJgC4FMB2BjAniAL5A) per ulteriori informazioni.

### **Documentazione aggiuntiva**

Per FCP e iSCSI con vSphere 7, è possibile trovare ulteriori dettagli all'indirizzo ["Utilizzo di VMware vSphere](https://docs.netapp.com/us-en/ontap-sanhost/hu_vsphere_7.html) [7.x con ONTAP"](https://docs.netapp.com/us-en/ontap-sanhost/hu_vsphere_7.html)

Per FCP e iSCSI con vSphere 8, è possibile trovare ulteriori dettagli all'indirizzo ["Utilizzo di VMware vSphere](https://docs.netapp.com/us-en/ontap-sanhost/hu_vsphere_8.html) [8.x con ONTAP"](https://docs.netapp.com/us-en/ontap-sanhost/hu_vsphere_8.html)

Per NVMe-of con vSphere 7, è possibile trovare ulteriori dettagli all'indirizzo ["Per NVMe-of, ulteriori dettagli](https://docs.netapp.com/us-en/ontap-sanhost/nvme_esxi_7.html) [sono disponibili nella pagina NVMe-of host Configuration per ESXi 7.x con ONTAP"](https://docs.netapp.com/us-en/ontap-sanhost/nvme_esxi_7.html)

Per NVMe-of con vSphere 8, è possibile trovare ulteriori dettagli all'indirizzo ["Per NVMe-of, ulteriori dettagli](https://docs.netapp.com/us-en/ontap-sanhost/nvme_esxi_8.html) [sono disponibili nella pagina NVMe-of host Configuration per ESXi 8.x con ONTAP"](https://docs.netapp.com/us-en/ontap-sanhost/nvme_esxi_8.html)

#### **Informazioni sul copyright**

Copyright © 2024 NetApp, Inc. Tutti i diritti riservati. Stampato negli Stati Uniti d'America. Nessuna porzione di questo documento soggetta a copyright può essere riprodotta in qualsiasi formato o mezzo (grafico, elettronico o meccanico, inclusi fotocopie, registrazione, nastri o storage in un sistema elettronico) senza previo consenso scritto da parte del detentore del copyright.

Il software derivato dal materiale sottoposto a copyright di NetApp è soggetto alla seguente licenza e dichiarazione di non responsabilità:

IL PRESENTE SOFTWARE VIENE FORNITO DA NETAPP "COSÌ COM'È" E SENZA QUALSIVOGLIA TIPO DI GARANZIA IMPLICITA O ESPRESSA FRA CUI, A TITOLO ESEMPLIFICATIVO E NON ESAUSTIVO, GARANZIE IMPLICITE DI COMMERCIABILITÀ E IDONEITÀ PER UNO SCOPO SPECIFICO, CHE VENGONO DECLINATE DAL PRESENTE DOCUMENTO. NETAPP NON VERRÀ CONSIDERATA RESPONSABILE IN ALCUN CASO PER QUALSIVOGLIA DANNO DIRETTO, INDIRETTO, ACCIDENTALE, SPECIALE, ESEMPLARE E CONSEQUENZIALE (COMPRESI, A TITOLO ESEMPLIFICATIVO E NON ESAUSTIVO, PROCUREMENT O SOSTITUZIONE DI MERCI O SERVIZI, IMPOSSIBILITÀ DI UTILIZZO O PERDITA DI DATI O PROFITTI OPPURE INTERRUZIONE DELL'ATTIVITÀ AZIENDALE) CAUSATO IN QUALSIVOGLIA MODO O IN RELAZIONE A QUALUNQUE TEORIA DI RESPONSABILITÀ, SIA ESSA CONTRATTUALE, RIGOROSA O DOVUTA A INSOLVENZA (COMPRESA LA NEGLIGENZA O ALTRO) INSORTA IN QUALSIASI MODO ATTRAVERSO L'UTILIZZO DEL PRESENTE SOFTWARE ANCHE IN PRESENZA DI UN PREAVVISO CIRCA L'EVENTUALITÀ DI QUESTO TIPO DI DANNI.

NetApp si riserva il diritto di modificare in qualsiasi momento qualunque prodotto descritto nel presente documento senza fornire alcun preavviso. NetApp non si assume alcuna responsabilità circa l'utilizzo dei prodotti o materiali descritti nel presente documento, con l'eccezione di quanto concordato espressamente e per iscritto da NetApp. L'utilizzo o l'acquisto del presente prodotto non comporta il rilascio di una licenza nell'ambito di un qualche diritto di brevetto, marchio commerciale o altro diritto di proprietà intellettuale di NetApp.

Il prodotto descritto in questa guida può essere protetto da uno o più brevetti degli Stati Uniti, esteri o in attesa di approvazione.

LEGENDA PER I DIRITTI SOTTOPOSTI A LIMITAZIONE: l'utilizzo, la duplicazione o la divulgazione da parte degli enti governativi sono soggetti alle limitazioni indicate nel sottoparagrafo (b)(3) della clausola Rights in Technical Data and Computer Software del DFARS 252.227-7013 (FEB 2014) e FAR 52.227-19 (DIC 2007).

I dati contenuti nel presente documento riguardano un articolo commerciale (secondo la definizione data in FAR 2.101) e sono di proprietà di NetApp, Inc. Tutti i dati tecnici e il software NetApp forniti secondo i termini del presente Contratto sono articoli aventi natura commerciale, sviluppati con finanziamenti esclusivamente privati. Il governo statunitense ha una licenza irrevocabile limitata, non esclusiva, non trasferibile, non cedibile, mondiale, per l'utilizzo dei Dati esclusivamente in connessione con e a supporto di un contratto governativo statunitense in base al quale i Dati sono distribuiti. Con la sola esclusione di quanto indicato nel presente documento, i Dati non possono essere utilizzati, divulgati, riprodotti, modificati, visualizzati o mostrati senza la previa approvazione scritta di NetApp, Inc. I diritti di licenza del governo degli Stati Uniti per il Dipartimento della Difesa sono limitati ai diritti identificati nella clausola DFARS 252.227-7015(b) (FEB 2014).

#### **Informazioni sul marchio commerciale**

NETAPP, il logo NETAPP e i marchi elencati alla pagina<http://www.netapp.com/TM> sono marchi di NetApp, Inc. Gli altri nomi di aziende e prodotti potrebbero essere marchi dei rispettivi proprietari.